#### **REPUBLIQUE ALGERIENNE DEMOCRATIQUE ET POPULAIRE**

ر *الأ*برا دېم

**MINISTERE DE L'ENSEIGNEMENT SUPERIEUR ET DE LA RECHERCHE SCIENTIFIQUE**

*Université de Mohamed El-Bachir El-Ibrahimi - Bordj Bou Arreridj*

#### **Faculté** *des Sciences et de la technologie*

*Département électromécanique* 

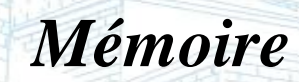

*Présenté pour obtenir* 

**LE DIPLOME DE MASTER** 

FILIERE : **Electromécanique** 

**Spécialité : Electromécanique**

Par

 **BOUZIDI Khawla TOUAMA Nesrine**

*Intitulé*

#### *ANALYSE CFD D'UNE TURBINE EOLIENNE*

*Soutenu le :20 /09/2022*

*Devant le Jury composé de :* 

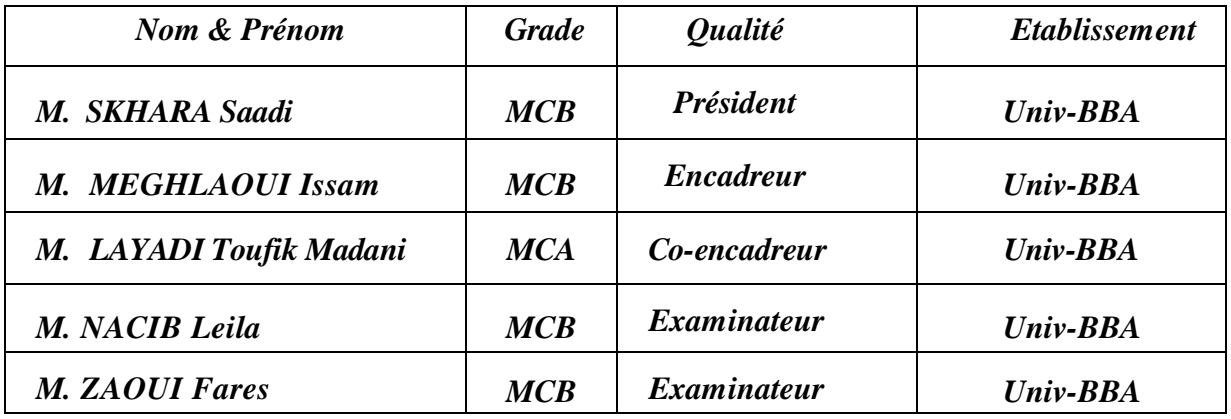

*Année Universitaire 2021/2022*

# *Remerciement*

*Louange à « Allah » le tout puissant, prière et salut sur le prophète Mohamed. Nous tenons à remercier « Allah » qui nous a donné la force et la puissance d'accomplir ce travail et c'est grâce à lui que nous sommes arrivés à ce niveau.*

*Nous tenons à remercier grandement nos Encadreurs*

### *Dr. MEGHLAOUI Issam.*

### *Dr. LAYADI Toufik Madani*

*Pour leur disponibilité et leurs précieux conseils. Je remercie mes parents et toute ma famille, de m'avoir soutenu et encouragé pendant toutes mes études*

*Nous remercions également tous les enseignants du département d'électromécanique Université Mohamed El Bachir El Ibrahimi Bordj Bou Arreridj*

*Plus spécialement les membres de jury de notre travail.*

*Merci à tous*

### *Dédicaces*

*J'ai le grand plaisir de dédier ce modeste travail :*

*À ma très chère mère, qui me donne toujours l'espoir de vivre et qui n'a jamais cessé de prier pour moi.*

*À l'homme de ma vie, mon exemple éternel celui qui s'est toujours sacrifié pour me voir réussir,*

*À toi mon père*

*À ma chère sœur Houria et mes frères Adel Yamine et Oussama, qui ont été toujours avec moi*

*Aux petites enfants Hanane et Mahdi*

*À mes chères amies*

*Romaissa Zineb Pour l'amour qu'elles me réservent*

*À mon binôme Khaoula et toute ma famille*

*À tous mes amis et collègues Yahia souhaib Houssem et redha* 

*À tous les étudiants de la promotion 2021/2022 Département électromécanique*

*Nesrine.*

### *Dédicaces*

*J'adore un homme qui a fait de moi une fille gâtée, un homme pas comme les autres. À mon cher père Madani À la plus grande chose qui existe à celui qui m'a donné de l'amour et de la tendresse, À ma plus belle-mère Warda Merci beaucoup pour tout ce que vous avez fait pour moi, vous êtes le soutien, le dos et la force dont je me vante partout. À Mes frère Aniss, Badreddine et Ma sœur Bouchra À celui qui m'a soutenu et qui a toujours été à mes côtés, à ma chère grand-mère rabi yarhamha À moi qui m'ai donné la science et la connaissance, à l'enseignant bennoure Abdelazize Rabi yarhmo À tout ma famille Bouzidi et Leghmara surtout Mon l'oncle Saad et le cousin Youcef À mes chères amies Hadil Warda Ibtissem Donia Haizia Romaissa Nour Imen Khaoula À mon binôme Nesrine À tous les étudiants de la promotion 2021/2022 Département électromécanique À tous ceux qui, par un mot, m'ont donné la force de continuer … Je dédie ce travail.*

*Khaoula.*

# *Liste des figures et tableaux*

# *Liste des figures*

## *Chapitre I*

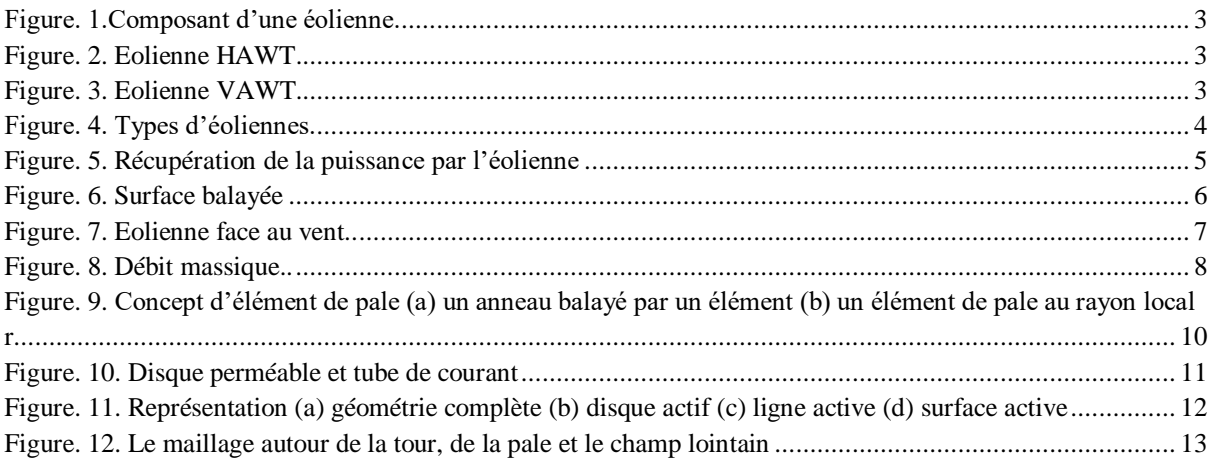

## *Chapitre II*

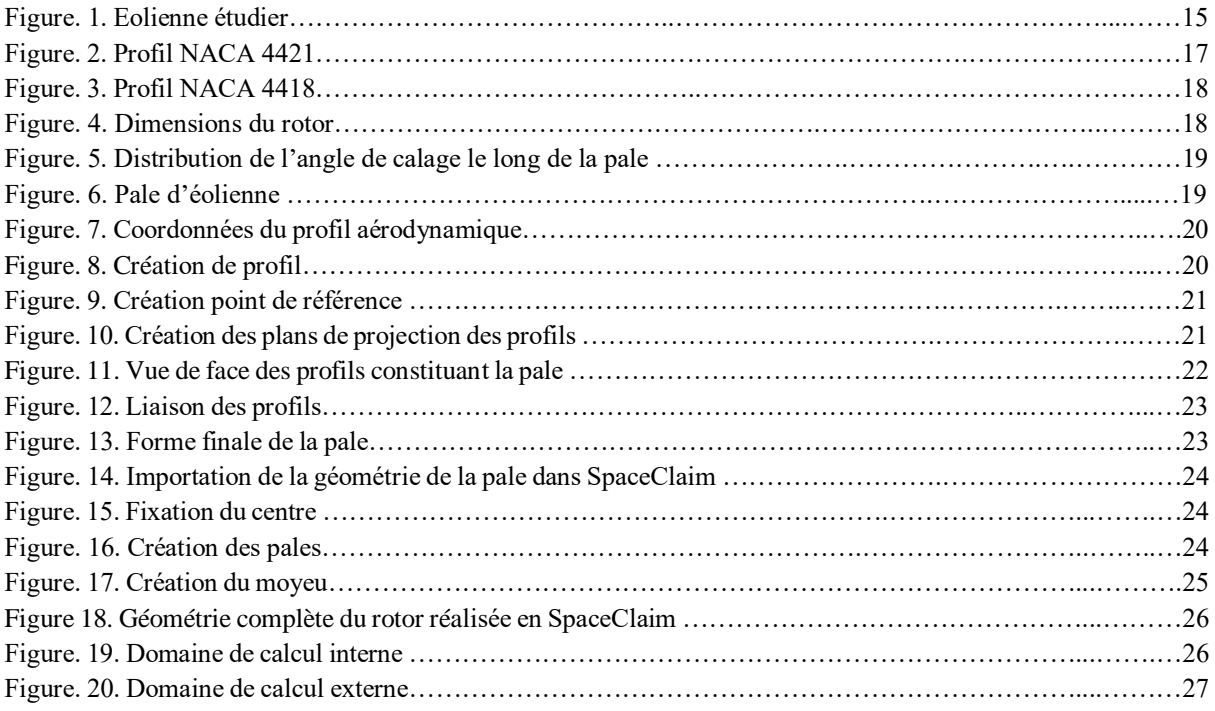

## *Chapitre III*

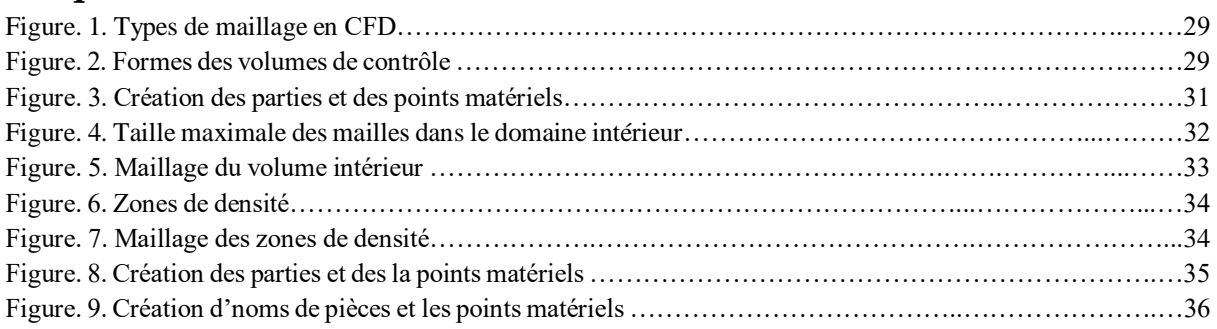

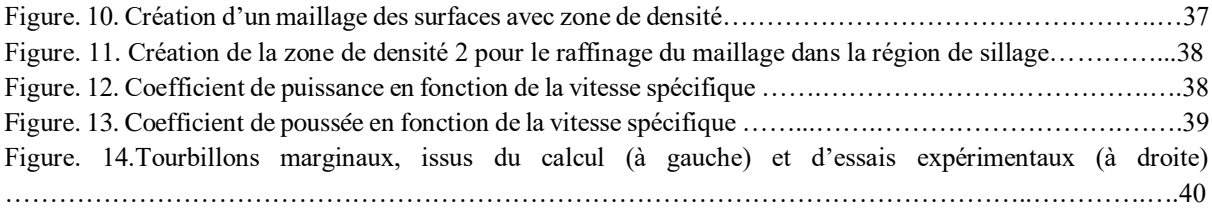

# *Liste de tableaux*

# *Chapitre I*

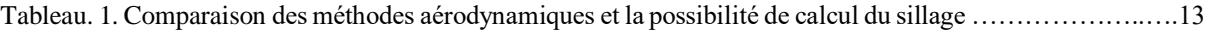

# *Chapitre II*

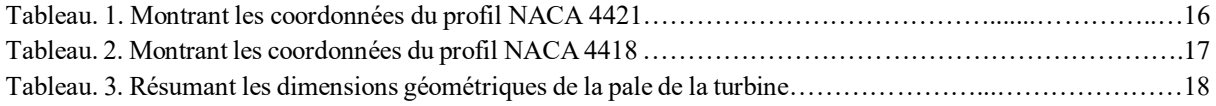

### *Liste des symboles et abréviations*

### *Symboles*

- Ec : Energie cinétique [J]
- m : Masse [kg]
- v : Vitesse de vent [m/s]
- $\rho$  : Densité [kg/m<sup>3</sup>]
- $A_s$ : Surface balayée  $[m^2]$
- $V_1$ : Vitesse du vent [m/s]
- ∆t : Temps [s]
- P vent : Puissance du vent [W]
- P réels : Puissance réelle [W]
- T : Couple de turbine [N.m]
- *ω* : Vitesse de rotation de la turbine [rad /s]
- C<sup>P</sup> : Coefficient de puissance.
- P air : Puissance de l'air [w]
- $\pi$  : Constant [-]
- $\lambda$ : Vitesse spécifique [-]
- ω : Vitesse angulaire de l'hélice en [rad/s]
- r : Rayon de l'hélice en [m]
- v<sup>1</sup> : Vitesse de vent entrant [m/s]
- $\dot{m}$  : Débit massique [kg/s]
- A : Section transversale  $[m^2]$
- V2 : Vitesse moyenne du Fluide [m/s]
- b : Rapport de vitesse [-]

### *Abréviations*

**HAWT** : Eolienne à axe horizontal (Horizontal Axis Wind Turbine)

**VAWT** : Eolienne à axe vertical (Horizontal Axis Wind Turbine)

**CFD** : Dynamique des fluides computationnelle (Computational Fluid Dynamics)

#### *Résumé*

Lors du fonctionnement d'un rotor éolien, chaque pale émet une nappe tourbillonnaire à partir du bord de fuite suivant son envergure et un tourbillon marginal d'extrémité de pale. Ainsi, ces structures tourbillonnaires se développent en aval du rotor et peuvent impacter les éoliennes voisines. Dans ce mémoire nous allons modéliser la géométrie d'un rotor éolien ainsi la simulation du comportement de l'éolienne face au vent sur le logiciel ANSYS. Les résultats issus des simulations numériques sont en accord avec les résultats issus expérimentalement en soufflerie d'Arts et Métiers de Paris.

#### **Mots clés : Turbine éolienne, SolidWorks, ANSYS.**

**ملخص**

أثناء تشغيل توربينة الرياح، تصدر كل شفرة دوامة من الحافة الخلفية على امتدادها ودوامة طرفية من طرف الشفرة. وبالتالي، تتطور هذه الهياكل الدوارة في اتجاه مجرى الرياح ويمكن أن تؤثر على توربينات الرياح المجاورة. في هذه المذكرة سنقوم بنمذجة توربينة الرياح ومحاكاة سلوكها امام الريح على برنامج أنسيس. توافقت نتائج المحاكاة العددية مع النتائج التي تم الحصول عليها تجريبيا في نفق الرياح للفنون والحرف بباريس. **الكلمات المفتاحية: توربينات الرياح، سوليدووركس، أنسيس.**

#### **Abstract**

During the operation of a wind rotor, each blade emits a vortex from its edge along its span and a side vortex from the blade tip. Thus, these vortex structures develop downstream of the rotor and can impact neighboring wind turbines. In this thesis we will model the wind turbine geometry and the simulation of the behavior of the wind turbine against the wind on the ANSYS software. The results from the numerical simulations are in agreement with the results obtained experimentally in Paris wind tunnel of Arts and crafts.

**Keywords: Wind turbine, SolidWorks, ANSYS.**

### Sommaire

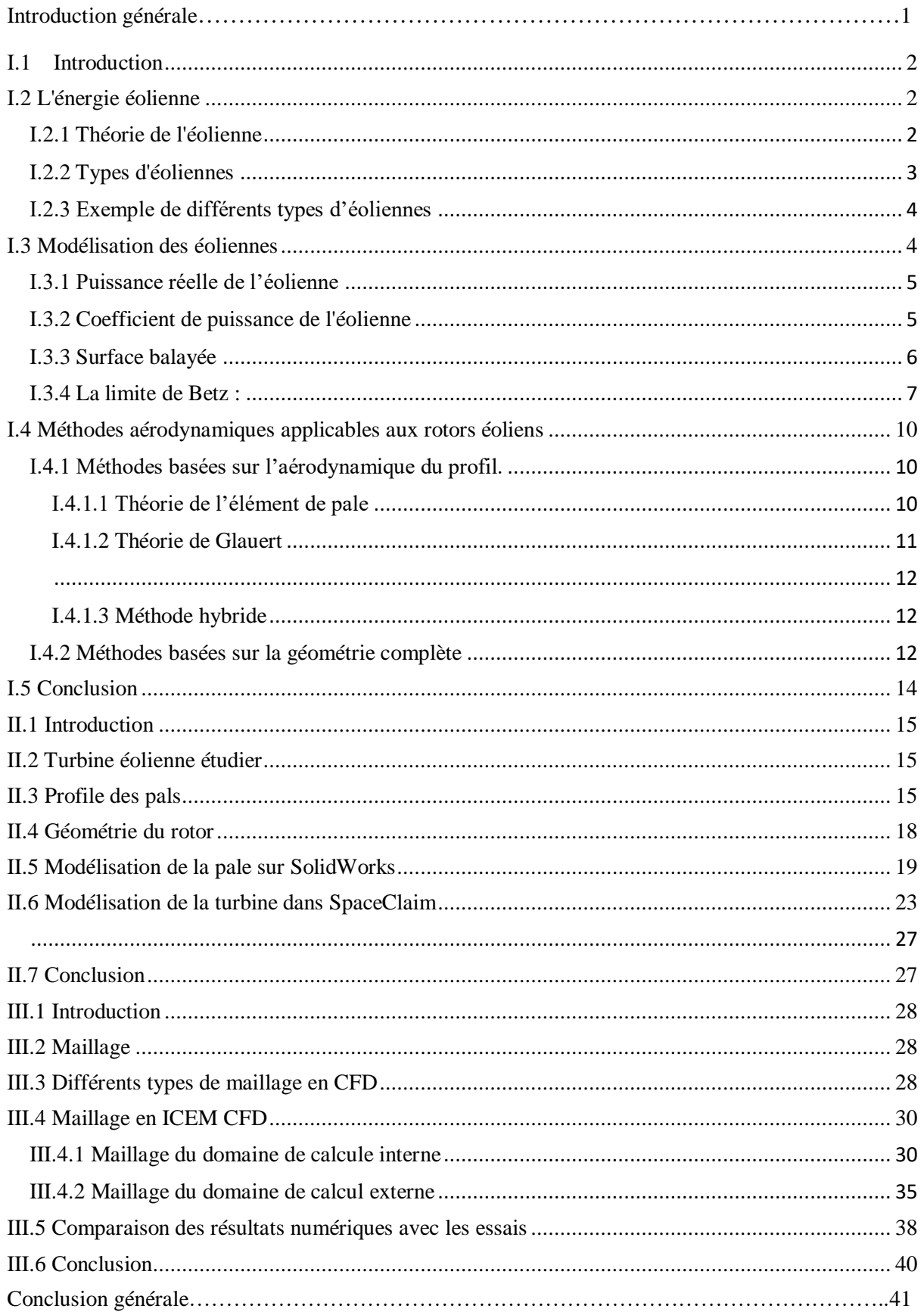

#### *Introduction générale*

Depuis le regain d'intérêt pour l'exploitation des énergies renouvelables au cours des dernières décennies, les éoliennes ont fait des progrès sans précédent. La méthode de simulation de l'écoulement dans les éoliennes, l'aérodynamique de ces grosses machines tournantes, ne peut être entièrement élucidée en raison de nombreux facteurs externes. En effet, la topographie, les conditions atmosphériques complexes et les interactions entre les machines installées dans les parcs éoliens peuvent modifier complètement les caractéristiques d'écoulement dans les éoliennes.

En générale, pour minimiser les interactions entre les éoliennes d'un même parc, un espacement entre les éoliennes allant de cinq à neuf fois le diamètre du rotor éolien doit être imposé dans le sens des vents dominants et un espacement de trois fois le diamètre du rotor doit être imposé dans la direction perpendiculaire.

En captant l'énergie du vent, les éoliennes laissent en leur aval un vent affaibli, en effet, une partie de la quantité de mouvement du vent en amont est transformé par les rotors éoliens en mouvement de rotation. Les génératrices permettent ensuite de convertir cette rotation en énergie électrique.

Actuellement, la simulation de plusieurs éoliennes simultanément devient exorbitante par rapport aux ressources informatiques. Ainsi, en raison de la capacité de la mémoire et la rapidité des processeurs, pratiquement il est possible de modéliser l'écoulement autour d'une éolienne avec la géométrie complète [01]

Le but de cette mémoire est de modéliser et simuler numériquement et de comparer les résultats issus de la simulation avec des résultats expérimentaux obtenus lors des essais pratiques dans la soufflerie des Arts et Métiers de Paris.

Dans le chapitre un de ce mémoire, nous allons commencer par une présentation des concepts de base sur l'énergie éolienne et une comparaison des méthodes aérodynamiques utilisées pour la modélisation des rotors de ces machines tournantes.

Le deuxième chapitre portera sur la modélisation de la géométrie du rotor de l'éoliennes en utilisant deux programmes puissant de modélisation (SolidWorks et SpaceClaim).

Dans le troisième et dernier chapitre nous allons procéder au maillage des deux domaines de calcul sur ICEMCFD et nous allons comparer les résultats numériques issus de la simulation numérique sur Fluent avec des résultats issus des essais réels en soufflerie d'art et Métiers Paris tech. Enfin, le mémoire se termine par une conclusion générale.

1

# *Chapitre I :*

# *Revu des théories utilisées*

# *dans la modélisation des*

*éoliennes*

#### <span id="page-11-0"></span>**I.1 Introduction**

L'énergie éolienne est l'une des énergies propres et renouvelables permettant la production de l'énergie électrique. La demande mondiale de l'énergie éolienne explose ces dernières années, plusieurs pays s'engage à installer des parcs éoliens à grand échelle.

Dans un parc éolien une forte l'interaction aérodynamique existe entre les éoliennes. Plusieurs études ont été menu à ce sujet afin d'optimiser le positionnement des éoliennes pour d'extraire le maximum d'énergie récupérable à partir de l'énergie cinétique du vent. L'extraction d'énergie du vent par une éolienne implique un ralentissement de l'écoulement ainsi qu'un sillage tourbillonnaire qui se développe à l'aval du rotor. Ces phénomènes réduisent significativement la puissance de l'éolienne située en aval dans un parc.[01]

Dans ce chapitre, on présente des concepts de base sur l'énergie éolienne : définition, types entre d'éoliennes et théories appliquée aux éoliennes. A la fin de ce chapitre, on présente une comparaison des méthodes aérodynamiques utilisées pour la modélisation des rotors éoliens.

#### <span id="page-11-1"></span>**I.2 L'énergie éolienne**

L'énergie éolienne est une énergie renouvelable qui est convertie en d'autres énergies telles que l'Energie électrique et solaire, dans l'énergie solaire seulement 2% sont convertis en énergie éolienne.

Ces demandes s'élèvent désormais à 743 MW, aidant le monde à éviter plus de 1.1 milliards de tonnes de dioxyde de carbone par ans, ce qui équivaut aux émissions annuelles de carbone de l'Amérique du sud.

#### <span id="page-11-2"></span>**I.2.1 Théorie de l'éolienne**

Les éoliennes sont des dispositifs permettant de convertir l'énergie cinétique du vent en énergie mécanique par le biais de pales fixées au moyeu et fixées à l'arbre de l'éolienne. Qui est finalement utilisé pour faire fonctionner le générateur via l'arbre pour produire de l'énergie électrique.

2

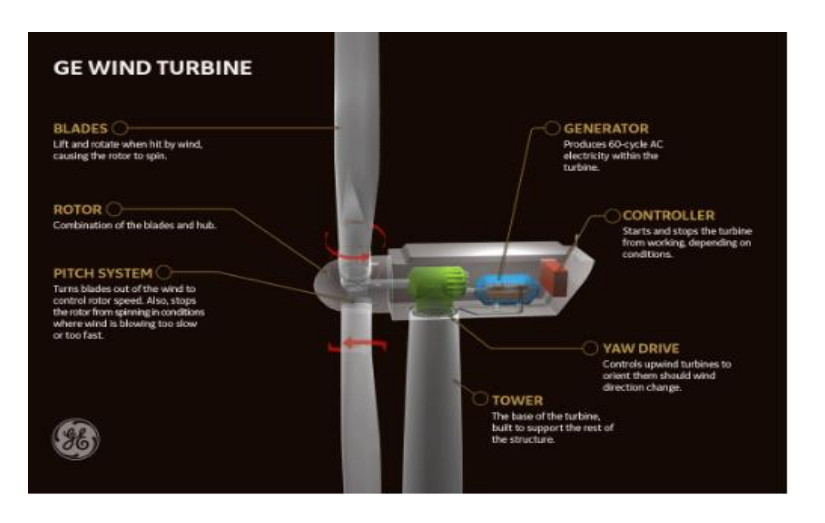

Figure. 1.Composant d'une éolienne.[02]

#### <span id="page-12-0"></span>**I.2.2 Types d'éoliennes**

Il existe deux grandes familles, les éoliennes à axe horizontal (HAWT) et les éoliennes à axe vertical (VAWT).

Les éoliennes à axe horizontal sont actuellement les plus utilisées. Elles sont basées sur le modèle des moulins à vent, l'hélice

Contient deux ou trois pales qui tournent de façon aérodynamique. Il existe également des éoliennes à axe horizontal mono pales mais celles-ci sont très rares (HAWT).[03]

Les pales de l'éolienne verticale, également nommée VAWT (Vertical Axis Wind Turbine), tournent autour d'une tige positionnée verticalement, comme son nom l'indique. Cette solution est moins répandue que l'éolienne à axe horizontal mais tend progressivement à la placer.[04]

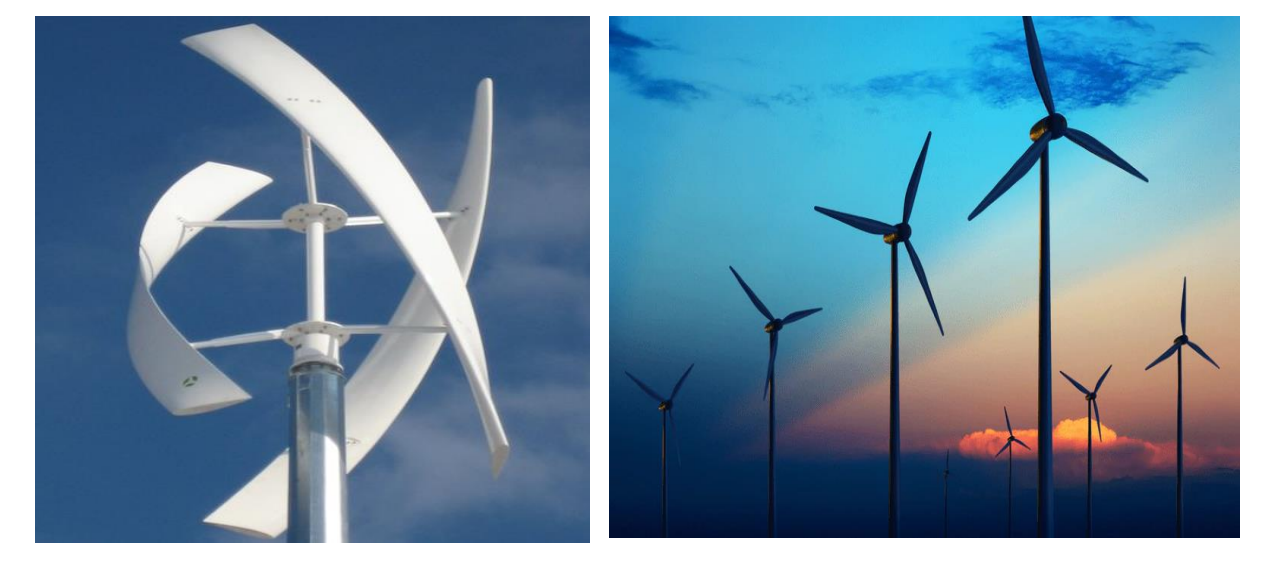

Figure. 3. Eolienne VAWT.[05]

Figure . 4. Eolienne Vawt.<br>1. Eolienne Vawt.

Figure. 2. Eolienne HAWT. [06]

Figure . 3. Eolienne HAWT. [07] Ann an Eolienne HAWT. [07] Ann an Eolienne HAWT. [07] Ann an Eolienne HAWT. [0

#### <span id="page-13-0"></span>**I.2.3 Exemple de différents types d'éoliennes**

Le monde des éoliennes ne se résume pas aux énormes structures à 3 pales que l'on peut apercevoir dans le paysage. En effet, il existe une grande diversité d'éoliennes que se diffèrent de par leurs formes, leurs tailles ou encore leurs fonctions.[07]

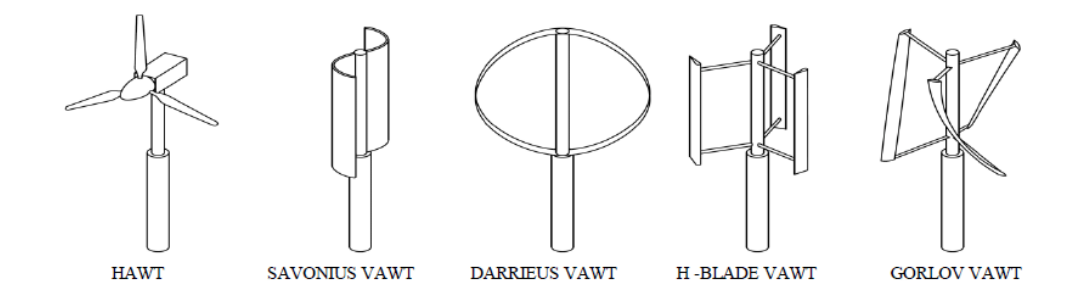

Figure. 4.Types d'éoliennes. [05]

#### <span id="page-13-1"></span>**I.3**

#### **Modélisation des éoliennes**

Comme nous le savons, l'énergie cinétique de l'air est donnée par :

$$
Ec = \frac{1}{2}mv^2\tag{1}
$$

Nous pouvons écrire la masse comme produit de la densité et du volume.

$$
m = \rho V \tag{2}
$$

$$
m = \rho A_s V_1 \Delta t \tag{3}
$$

Mettez l'expression ci-dessus dans l'équation (1), nous obtenons.

$$
Ec = \frac{1}{2} \rho A_s V_1 \Delta t V_1^2 \tag{4}
$$

 $\rho =$ Densité [kg/m<sup>3</sup>]

- $A_s$  = Surface balayée [m<sup>2</sup>]
- $V_1$  = vitesse du vent entrant  $[m/s]$

$$
Ec = \frac{1}{2}\rho A_s V_1^3 \Delta t \tag{5}
$$

Maintenant, nous pouvons découvrir la puissance du vent.

 $P_{vent} = \frac{\text{\emph{energie cinétique du vent}}}{\text{\emph{terms}}}$  $temos$ 

$$
P_{vent} = \frac{\frac{1}{2}\rho A_s V_1^3 \Delta t}{\Delta t} \tag{6}
$$

$$
P_{vent} = \frac{1}{2} \rho A_s V_1^3 \tag{7}
$$

#### <span id="page-14-0"></span>**I.3.1 Puissance réelle de l'éolienne**

 Nous ne pouvons pas convertir toute la puissance du vent en puissance mécanique sur l'arbre de l'éolienne. La puissance réelle de l'éolienne est obtenue à partir de la vitesse de rotation et du couple, généré en raison des moments au niveau de chaque section de la pale de l'éolienne.

$$
P_{\text{réelle}} = \text{couple}[N, m] \times \text{vitesse rotationnelle}[\text{rad/s}]
$$

$$
P = T \times \omega \tag{8}
$$

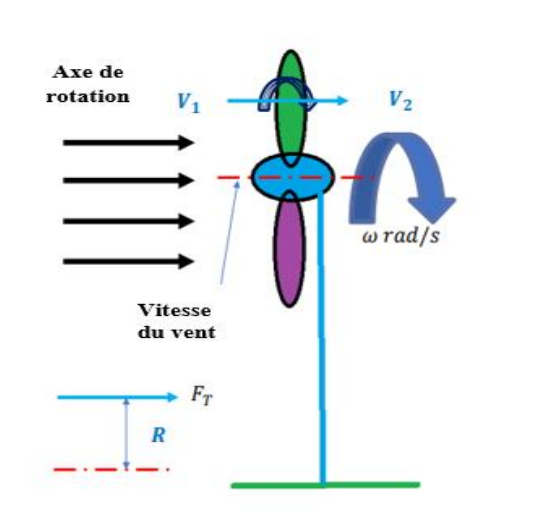

Figure. 5. Récupération de la puissance par l'éolienne.

#### <span id="page-14-1"></span>**I.3.2 Coefficient de puissance de l'éolienne**

Nous définissons le coefficient de puissance comme :

$$
C_p = \frac{Puissance éolienne réelle}{Puissance éolienne maximale}
$$

$$
C = \frac{Préelle}{Pisees}
$$
 (9)

$$
C_p = \frac{P_{\text{reelle}}}{P_{\text{air}}}
$$
\n<sup>(9)</sup>

La puissance des éoliennes augmente avec l'augmentation de la vitesse du vent. Après une certaine vitesse du vent, bien que l'énergie éolienne continue d'augmenter, nous avons atteint la puissance maximale que notre système d'éoliennes peut supporter.

Le coefficient de puissance a une valeur maximale à une certaine vitesse, le Cp est l'efficacité de la turbine, c'est-à-dire la quantité d'énergie qu'elle peut extraire de l'énergie éolienne donnée.

La valeur maximale que peut atteindre le Cp est de 59,3 %, connue sous le nom de limite de Betz. L'efficacité réelle de l'éolienne est bien inférieure à la limite de Betz en raison du rendement mécanique et du rendement du générateur, etc. Le vent ne souffle pas toujours à vitesse constante. Ainsi, cela réduira encore la puissance que la turbine peut extraire du vent.

#### <span id="page-15-0"></span>**I.3.3 Surface balayée**

La zone balayée fait référence à la zone du cercle créé par les pales lorsqu'elles balayent l'air.

$$
\text{Surface} = \pi r^2 \tag{10}
$$

Pour la plupart des turbines, cette formule est suffisante à utiliser, mais dans le cas où le rayon n'est pas constant, nous devons soit intégrer des zones, soit utiliser une formule différente pour ce type de forme, mais l'astuce est que la zone balayée est la zone où la pale coupe l'air.

$$
P_{vent} = \frac{1}{2} \rho A_S V_1^3
$$
 (11)

La puissance éolienne est directement proportionnelle à la surface balayée.

Le rapport de vitesse de pointe est le rapport de la vitesse tangentielle de l'extrémité de la pale sur la vitesse du vent amont. Surface balayée.

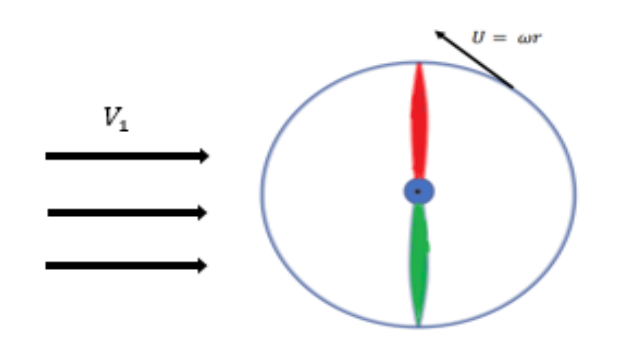

Figure. 6. Surface balayée

$$
\lambda = \frac{\text{vitesse tangentielle}}{\text{vitesse du vent entrant}}
$$
\n
$$
\lambda = \frac{\omega r}{v_1} \tag{12}
$$

Le rapport de vitesse de bout de pale  $\lambda$  est un paramètre très important dans la performance de l'éolienne. Pour chaque type de turbine, il existe une combinaison de Cp et de λ ou une plage de λ où cette turbine fonctionne.

Il existe une valeur de  $\lambda$  pour chaque turbine où nous obtenons la valeur maximale possible de Cp.

#### <span id="page-16-0"></span>**I.3.4 La limite de Betz :**

Décrit la puissance maximale que nous pouvons extraire d'une éolienne. Si nous extrayons toute l'énergie éolienne, la vitesse en aval devient nulle et le débit sera stagnant. Par conséquent, l'éolienne cessera de fonctionner.

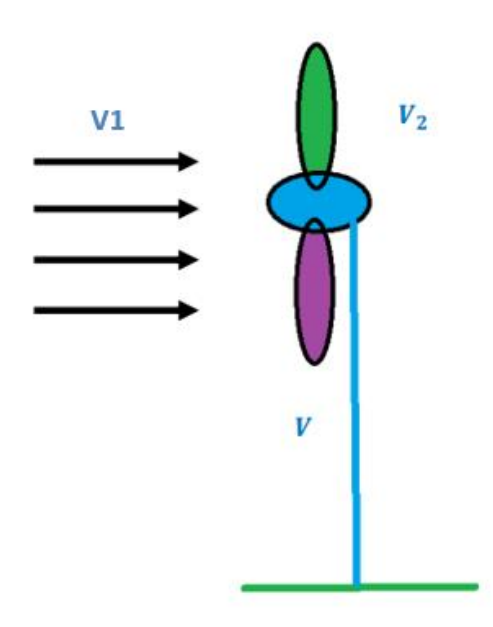

Figure. 7. Eolienne face au vent.

Il existe une combinaison de vitesses :  $V_1$  et  $V_2$  qui produira la puissance maximale de l'éolienne.

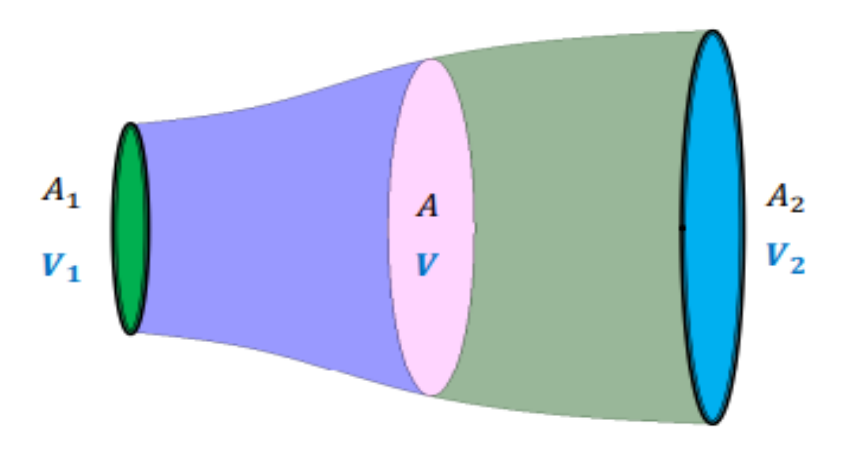

Figure. 8. Débit massique.

L'expression du débit massique moyen est donnée par l'équation (14) :

$$
\dot{m} = \rho A V \tag{13}
$$

$$
V = \frac{V_1 + V_2}{2} \tag{14}
$$

$$
\dot{m} = \rho A \left( \frac{V_1 + V_2}{2} \right) \tag{15}
$$

$$
\dot{m} = \frac{1}{2}\rho A \left(\frac{V_1 + V_2}{2}\right) \tag{16}
$$

$$
\dot{m} = \frac{1}{2} \rho A V_1 \left( 1 + \frac{V_2}{V_1} \right) \tag{17}
$$

$$
\dot{m} = \frac{1}{2}\rho A V_1 (1 + b) \tag{18}
$$

$$
b = \frac{V_2}{V_1} \tag{19}
$$

La puissance réelle de l'éolienne à partir du vent est donnée par :

$$
P = \frac{1}{2}\dot{m}(v_1^2 - v_2^2)
$$
 (20)

$$
P = \frac{1}{2} \dot{m} v_1^2 \left( 1 - \frac{v_2^2}{v_1^2} \right) \tag{21}
$$

$$
P = \frac{1}{2} \dot{m} v_1^2 (1 - b^2) \tag{22}
$$

Mettez la valeur  $\dot{m}$  de de (19) dans (23), nous avons :

$$
P = \frac{1}{2} \left( \frac{1}{2} \rho A V_1 (1 + b) \right) v_1^2 (1 - b^2)
$$
 (23)

$$
P = \left(\frac{1}{4}\rho A v_1^3 (1+b)(1-b^2)\right) \tag{24}
$$

Le coefficient de puissance de la turbine est défini comme :

$$
C_P = \frac{P}{P_{air}} = \frac{\frac{1}{4}\rho A v_1^3 (1+b)(1-b^2)}{\frac{1}{2}\rho A_s V_1^3}
$$
(25)

$$
C_P = \frac{1}{2}(1+b)(1-b^2) \tag{26}
$$

$$
C_P = \frac{1}{2}(1 - b^2 + b + b^3)
$$
 (27)

Différenciez Cp dans l'équation (27) nous obtenons :

$$
\frac{dC_P}{db} = 0\tag{28}
$$

$$
\frac{1}{2}(0 - 2b + 1 + 3b^2) = 0
$$
 (29)

$$
-2b + 1 + 3b^2 = 0 \tag{30}
$$

$$
b = 1/3
$$
 et  $b = -1$  (31)

On met la valeur de  $b = 1/3$  dans l'équation (4) pour obtenir la valeur maximale de Cp.

$$
C_{P,max} = \frac{1}{2} \left( 1 + \frac{1}{3} \right) \left( 1 - \frac{1}{9} \right) \tag{32}
$$

$$
C_{P,max} = \frac{16}{27}
$$
 (33)

$$
C_{P,max} = 59.3\% \tag{34}
$$

Ceci est connu sous le nom de Betz, qui stipule que la puissance maximale que l'éolienne peut extraire est de 59,3% de l'énergie éolienne entrante, mais la puissance réelle que l'éolienne peut extraire du vent est encore inférieure à cette limite en raison de nombreux facteurs, comme indiqué précédemment. Nous allons maintenant discuter la valeur de b pour laquelle Cp est maximum.

ique que :

\n
$$
b = \frac{1}{3}
$$
\nii que que :

\n
$$
\frac{V_2}{V_1} = \frac{1}{3}
$$
\niii we use:

\n
$$
\frac{V_2}{V_1} = \frac{1}{3}
$$
\niv

\n
$$
V_2 = \frac{1}{3}V_1
$$

Implique que :

Cela montre que  $V_2$  doit être un tiers de la vitesse entrante  $V_1$  pour maximiser le coefficient de puissance.

#### <span id="page-19-0"></span>**I.4 Méthodes aérodynamiques applicables aux rotors éoliens**

Il existe différentes façons de classer les méthodes de calcul. Dans ce travail, on s'intéresse au développement des méthodes qui peuvent être appliquées aux études des parcs éoliens. En conséquence, il est utile de classer les méthodes selon la rapidité et la précision. Pour cela, on distingue deux catégories de méthodes aérodynamiques applicables aux rotors éoliens :[01]

- Méthodes basées sur l'aérodynamique du profil.
- Méthodes de simulation de la géométrie complète.

#### <span id="page-19-1"></span>**I.4.1 Méthodes basées sur l'aérodynamique du profil.**

#### <span id="page-19-2"></span>**I.4.1.1 Théorie de l'élément de pale**

Parmi les méthodes basées sur l'aérodynamique des profils aérodynamiques, la méthode de la théorie des éléments de pale est la plus simple. Cette méthode ne prend pas en compte le ralentissement dû à l'extraction de l'énergie cinétique du vent, et les résultats obtenus ne sont pas satisfaisants. En effet, lorsque l'éolienne extrait le maximum d'énergie selon la limite de Betz [08], ce ralentissement est important et devient 1/3 de la vitesse amont. De plus, la théorie

de Glauert tient compte de cette décélération et utilise le théorème de la quantité de mouvement pour calculer la vitesse dans le plan du rotor. Cette vitesse peut varier radialement, mais est moyennée dans la direction azimutale, elle est moyennée et l'individualité des pales n'est pas prise en compte.

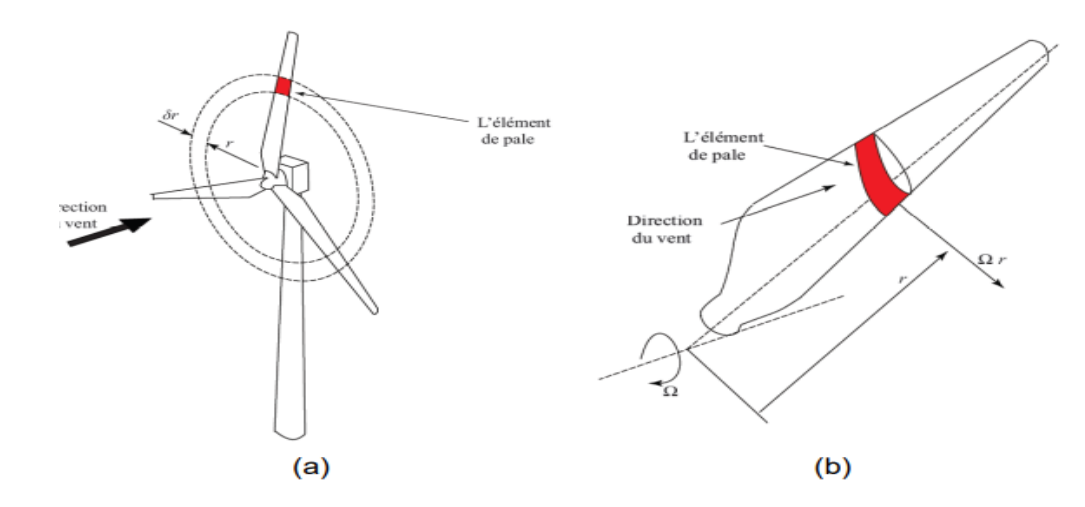

Figure. 9. Concept d'élément de pale (a) un anneau balayé par un élément (b) un élément de pale au rayon local r. [01]

#### <span id="page-20-0"></span>**I.4.1.2 Théorie de Glauert**

Cette théorie, développée par Glauert en 1935 [09], constitue un progrès significatif pour modéliser l'écoulement à travers le rotor, en couplant le théorème de quantité de mouvement et la théorie de l'élément de pale. Ici, la résultante de vitesse est corrigée à l'aide de la vitesse induite par les rotos.

Le théorème de quantité de mouvement calcule la vitesse induite axiale pour chaque élément de pale. Le théorème de conservation de la quantité de mouvement en rotation calcule la vitesse tangentielle induite. En prenant en compte ces vitesses induites, les efforts aérodynamiques sont obtenus avec la vitesse relative au profil au plan de rotation.[01]

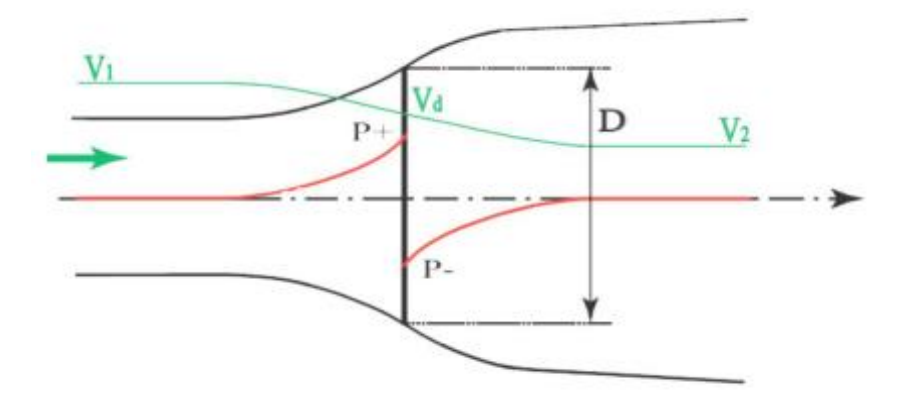

Figure. 10. Disque perméable et tube de courant. [01]

#### <span id="page-21-1"></span><span id="page-21-0"></span>**I.4.1.3 Méthode hybride**

Les méthodes hybrides sont capables de tenir compte des variations de vitesse et de la dispersion du sillage dans le plan du rotor. Ces méthodes incluent la combinaison de méthodes basées sur des éléments de pale avec des solveurs d'équations de Navier-Stokes. Dans l'étude des parcs éoliens, ce type de modélisation est le meilleur compromis entre précision et temps de calcul. Dans ces méthodes hybrides, l'éolienne est remplacée par une force équivalente et il n'y a pas de surfaces rigides. Il n'est donc pas nécessaire de modéliser la couche limite. Par conséquent, le nombre de cellules au voisinage du modèle mixte est significativement réduit.

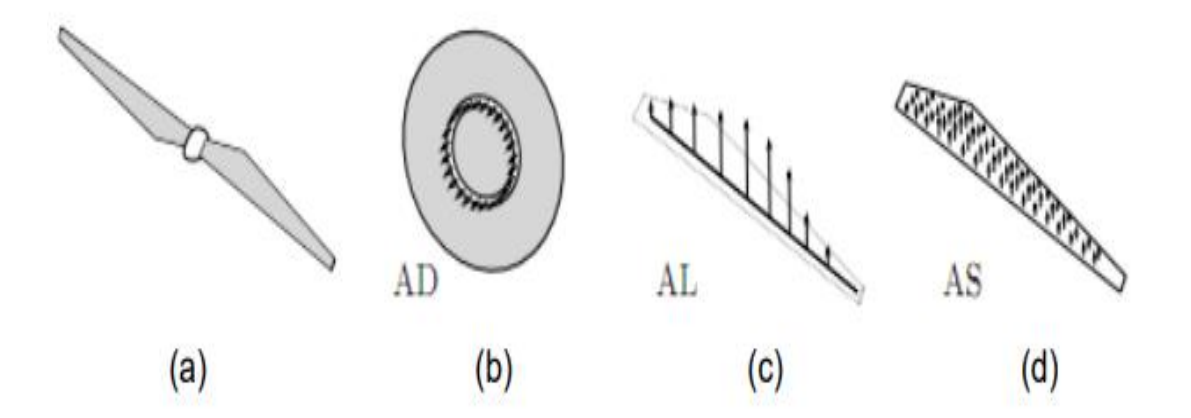

Figure. 11. Représentation (a) géométrie complète (b) disque actif (c) ligne active (d) surface active.[10]

#### <span id="page-21-2"></span>**I.4.2 Méthodes basées sur la géométrie complète**

Les Méthodes de la simulation complète sont capables de calculer avec une bonne précision les caractéristiques aérodynamiques des éoliennes. Par contre, la nécessité d'une puissance de calcul très élevée ne permet pas d'utiliser ces méthodes pour la simulation de plusieurs machines installées dans un parc. Contrairement aux méthodes de la simulation complète, celles basées sur l'aérodynamique du profil simplifient le calcul des forces aérodynamiques appliquées aux pales.

Ces méthodes sont basées sur la division de la pale en plusieurs tranches. A partir des caractéristiques aérodynamiques du profil et de la vitesse en amont, les efforts aérodynamiques sur chaque tranche sont calculés. Et en intégrant toutes les forces élémentaires agissant sur les tranches, les efforts aérodynamiques peuvent être obtenus et par conséquent la puissance de l'éolienne aussi.

Dans ce travail, on a choisi cette méthode grâce à sa capacité de représenter l'ensemble des forces aérodynamiques sur le rotor éolien et l'écoulement dans le sillage.[01]

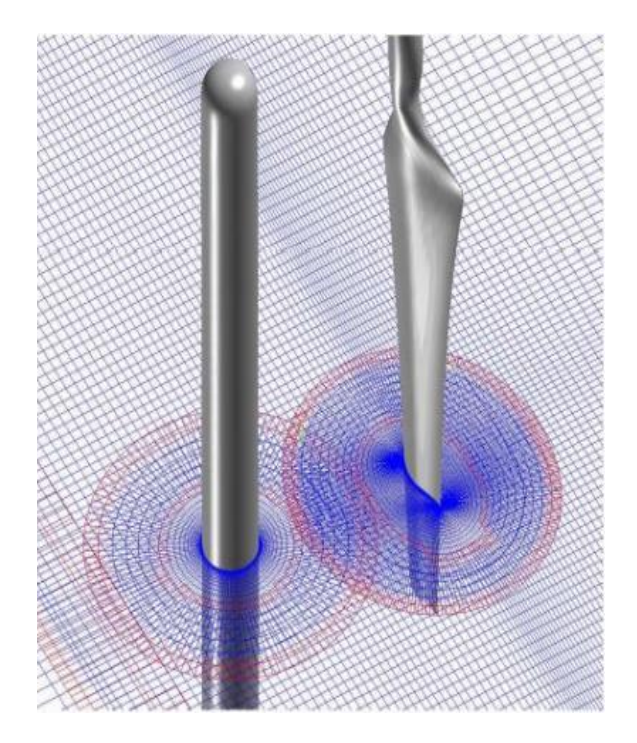

Figure.12. Le maillage autour de la tour, de la pale et le champ lointain.[11]

Le tableau 1 montre la comparaison des différentes méthodes aérodynamiques avec la puissance du calcul requise afin de calculer les performances aérodynamiques des éoliennes.

| <b>Type de</b><br>modélisation    | <b>Méthodes</b>                 | Précision<br>du calcul | <b>Puissance</b><br>du calcul | Calcul du<br>sillage |
|-----------------------------------|---------------------------------|------------------------|-------------------------------|----------------------|
| <b>Basée sur</b><br>aérodynamique | Théorie de l'élément de<br>pale | Faible                 | Faible                        | Non                  |
| du profil                         | Théorie de Glauert              | Faible                 | Faible                        | Non                  |
|                                   | Méthode tourbillonnaire         | Moyenne                | Moyenne                       | Oui                  |

Tableau 1 Comparaison des méthodes aérodynamiques et la possibilité de calcul du sillage.[01]

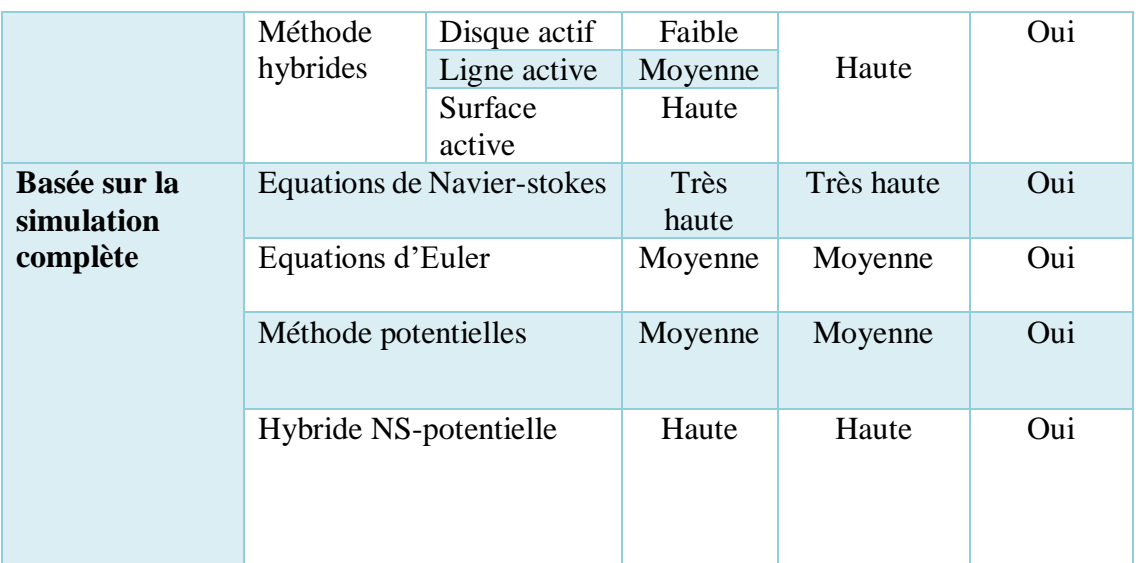

#### <span id="page-23-0"></span>**I.5 Conclusion**

Au cours de ce premier chapitre, nous avons fourni des informations clés pour l'énergie éolienne. En commençant par la définition de cette énergie. Après nous en avons donné les différents types d'éoliennes. On a analysé les méthodes aérodynamiques couramment utilisées pour la modélisation des éoliennes et le calcul d'écoulement à travers le rotor et dans le sillage.

Le prochain chapitre portera sur la modélisation de la turbine éolienne dans SolidWorks et SpaceClaim.

# *Chapitre II Modélisation de la*

# *géométrie du rotor*

# *dans SolidWorks et*

# *SpaceClaim*

#### <span id="page-26-0"></span>**II.1 Introduction**

L'objectif de ce chapitre est d'obtenir le modèle géométrique pour le rotor de l'éolienne. Ce modèle est réalisé dans les deux programmes de modélisation différents (SolidWorks et SpaceClaim).

Nous allons d'abord modéliser une des pales dans SolidWorks en utilisant profil NACA 4421 au pied de la pale et NACA 4418 en bout de pale à travers des étapes successives, puis le fichier est exporté vers SpaceClaim pour obtenir la géométrie finale de la turbine éolienne.

#### <span id="page-26-1"></span>**II.2 Turbine éolienne étudier**

Le rotor éolien tripales à axe horizontal est un modèle spécialement conçu pour les essais à la soufflerie d'Arts et Métiers ParisTech. La pale de cette éolienne est conçue avec des profils NACA (NACA 4421 au pied et NACA 4418 pour le reste de la pale). Le rotor possède un diamètre de 540 mm, et le diamètre de moyeu est de 42 mm L'angle de calage est de 14° au pied et 2° au bout des pales. La corde au pied des pales est de 39 mm et de 29 mm aux extrémités.[01]

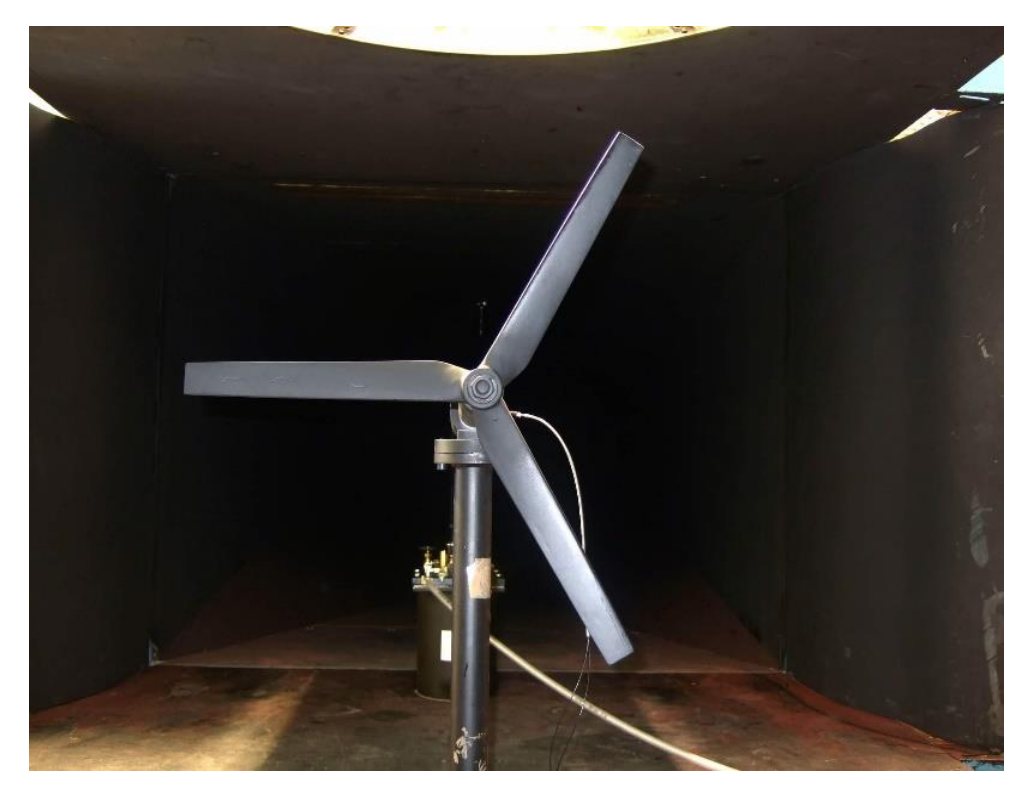

Figure. 1. Eolienne étudier.

#### <span id="page-26-2"></span>**II.3 Profile des pals**

La pale de cette éolienne est conçue avec des profils NACA.

Au pied de la pale on trouve du NACA 4421 ce que signifier 21% D'épaisseur, ce profil et conçue pour les applications d'éoliennes à l'axe horizontal. Les cordonnée x et y de ce dernier sont représentées sur le tableau 1.

Tableau 2 montrant les coordonnées du profil NACA 4421 :[12]

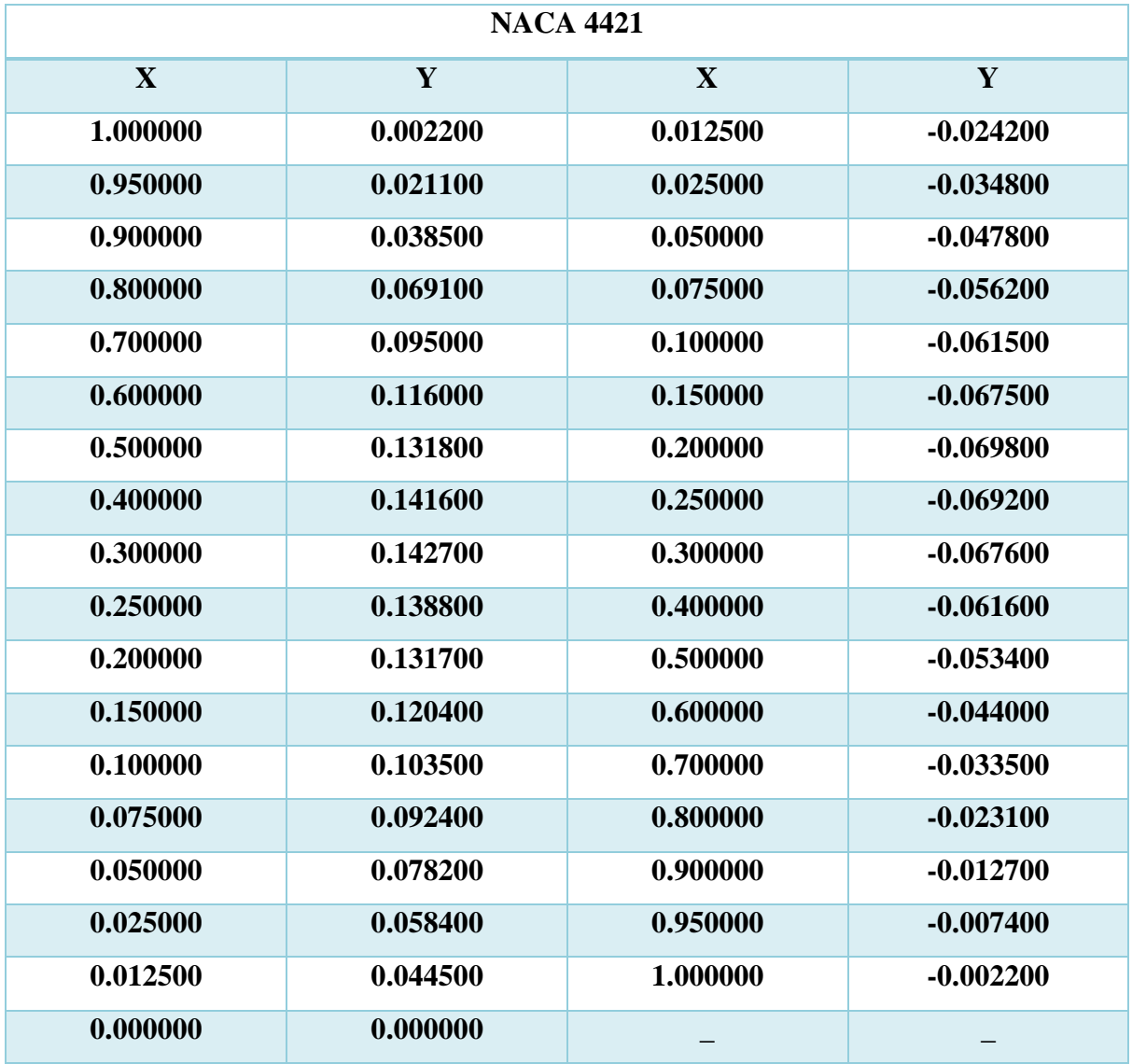

1a forme du profil NACA 4421 tracer à partir des valeurs du tableau 1 est représenter par la figure 2.

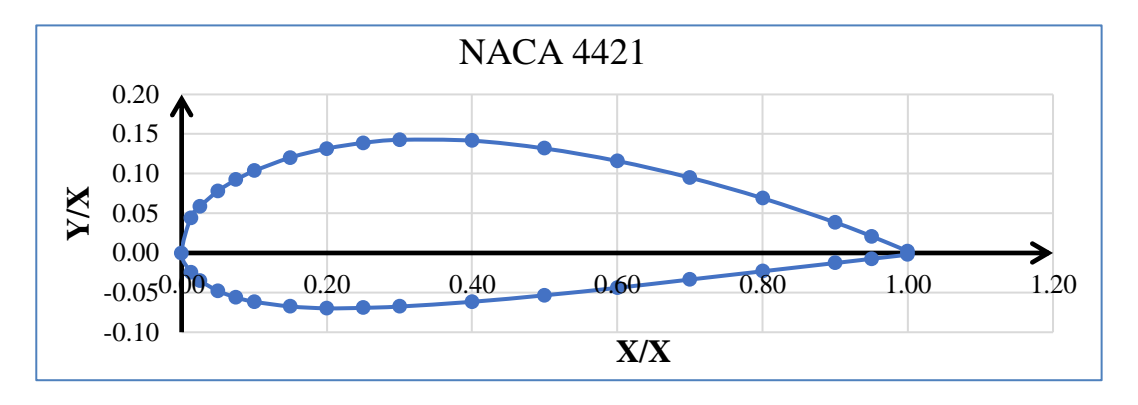

Figure. 2. Profil NACA 4421.

Au bout de la pale on trouve du NACA 4418 ce que signifier 18% D'épaisseur, ce profil et conçue pour les applications d'éoliennes à l'axe horizontal. Les cordonnée x et y de ce dernier sont représentées sur le tableau 2.

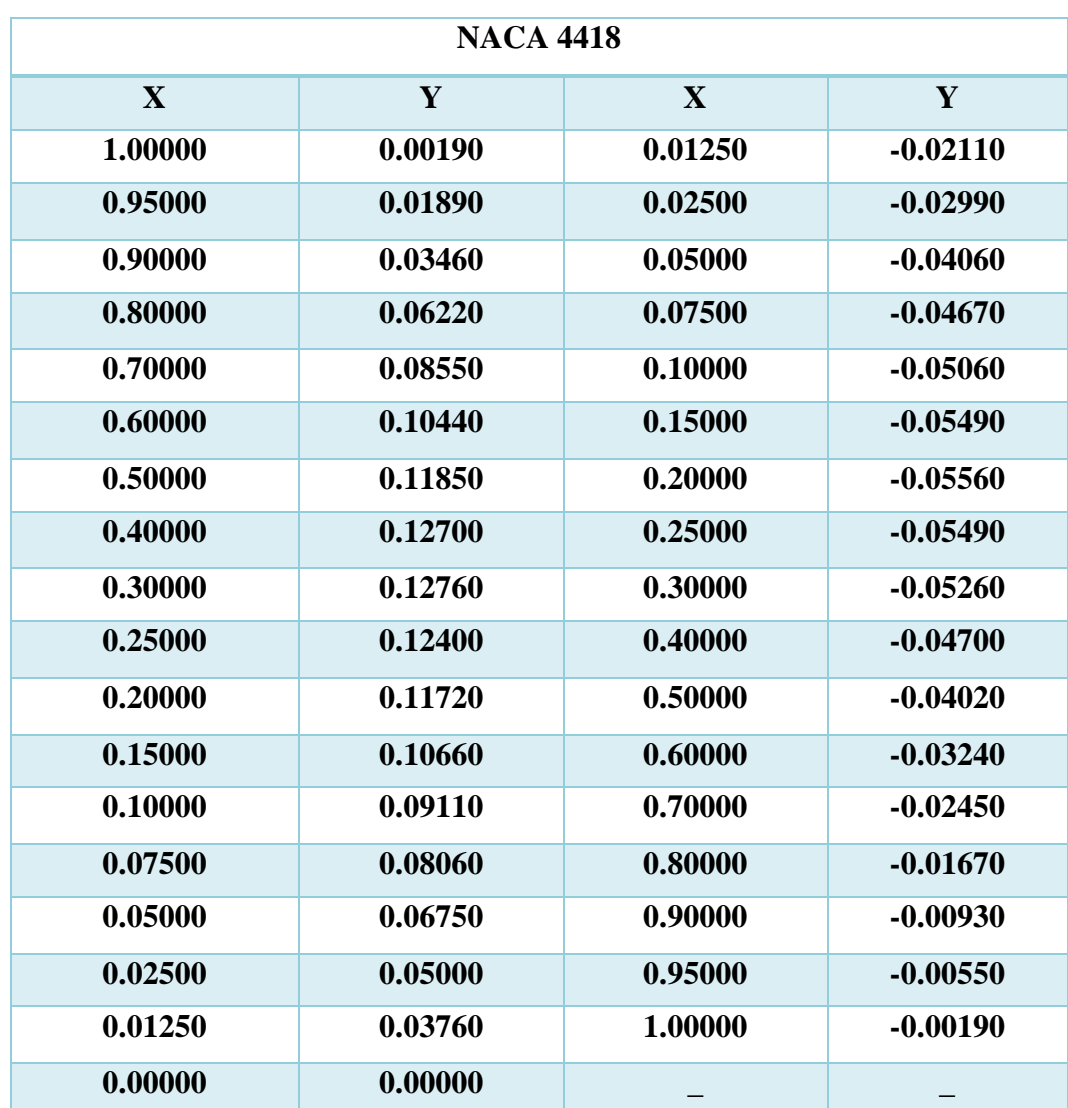

Tableau 3 montrant les coordonnées du profil NACA 4418 :[13]

La forme du profil NACA 4418 tracer à partir des valeurs du tableau 2 est représenter par la figure 3.

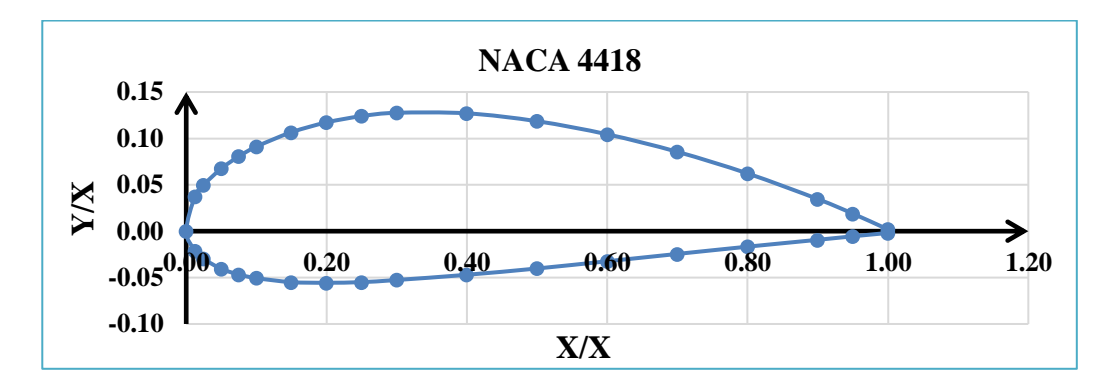

Figure. 3. Profil NACA 4418.

#### <span id="page-29-0"></span>**II.4 Géométrie du rotor**

Le rotor tripal possède un diamètre de 540 [mm], avec un diamètre de moyeu de 42 [mm].

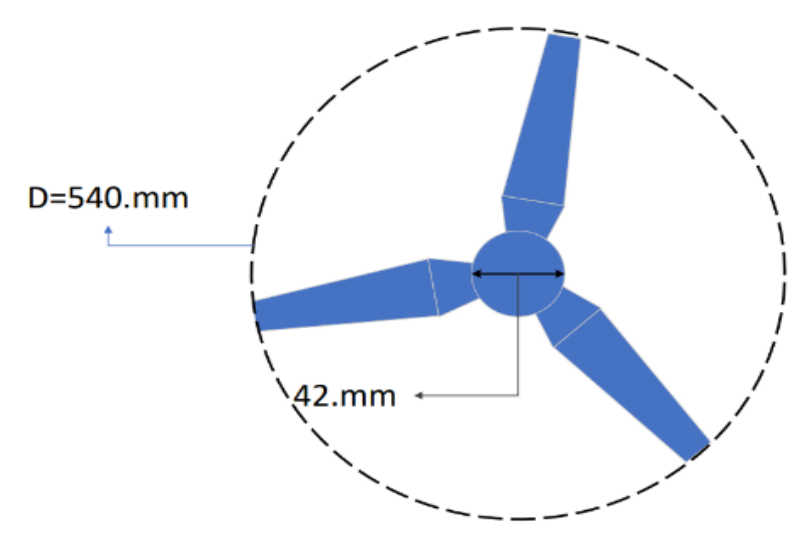

Figure. 4. Dimensions du rotor.

L'angle de calage des profils des pales est de 14° au pied et 2° au bout des pales. La corde au pieds des pales est de 39 mm et de 29 mm aux extrémités, le tableau 3 résume les dimensions géométriques du rotor éolien étudier.

| Distance radiale r<br>[mm] | r/R<br>[-] | La corde<br>[mm] | <b>Twist</b><br>гот | <b>Tickets</b><br>[mm] |
|----------------------------|------------|------------------|---------------------|------------------------|
|                            |            |                  |                     |                        |
|                            | 0,0296     | 28.32            | $14^\circ$          | 11.28                  |
| 39                         | 0,144      | 39               | $14^\circ$          | 8,19                   |
| 270                        |            | 29               | $2^{\circ}$         | 5,22                   |

Tableau 4 résumant les dimensions géométriques de la pale de la turbine :

La distribution de l'angle de calage le long de la pale est représentée sur la figure 4, la figure montre que l'angle de calage varie d'une manier linéaire, de 14° au pied de pale jusqu'à 2° degré au bout de pale.

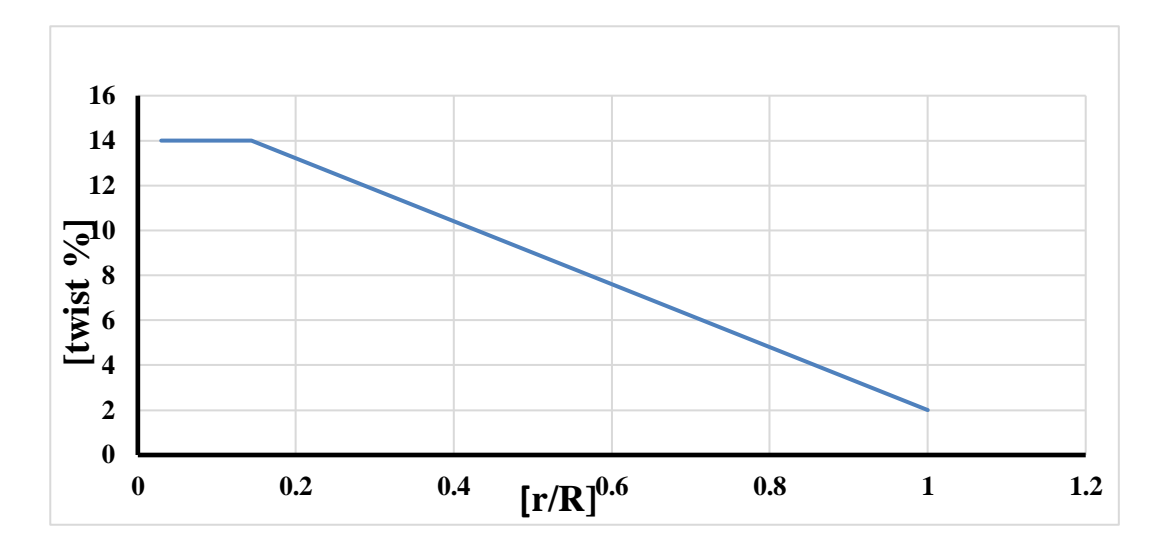

Figure. 5. Distribution de l'angle de calage le long de la pale.

#### <span id="page-30-0"></span>**II.5 Modélisation de la pale sur SolidWorks**

Pour la modélisé de la pale illustrée par la figure 6 nous suivons plusieurs étapes :

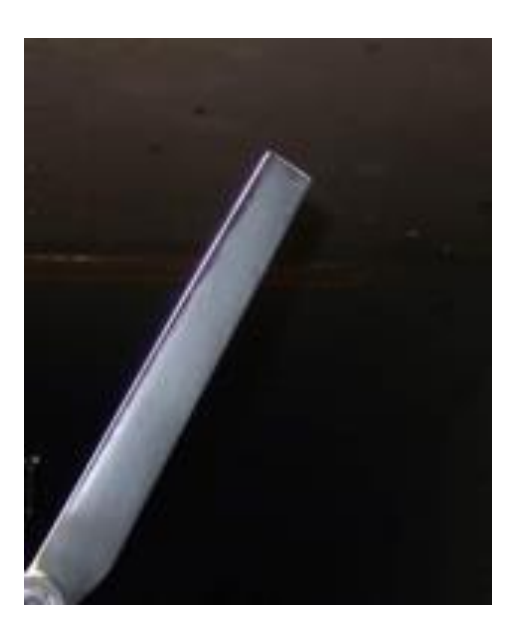

Figure. 6. Pale d'éolienne.

#### **Etape 1 : Importation des coordonnées des profils aérodynamiques.**

Dans cette partie on va importer les coordonnées des deux profils aérodynamiques (NACA4418 et NACA 4421) constituant la pale dans le plan 0 de référence.

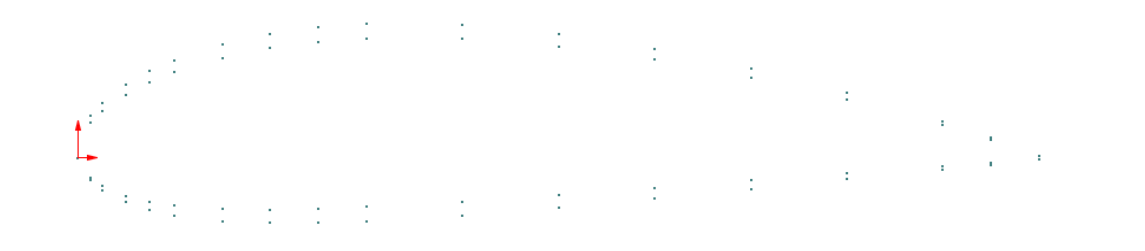

Figure. 7. Coordonnées des profils aérodynamiques.

#### **Etape 2 : Création de profil**

Le profil de la pale sera divisé en quatre partie ce qui permet de raffiner le maillage à volonté sur chaque partie, ce qui permet d'améliorer la qualité de maillage En reliant les quatre parties séparément comme suit : (voir figure 8)

- **-** Le bord d'attaque : 1
- **-** La face supérieure : 2
- **-** Le coté inférieure : 3
- **-** Le bord de fuit : 4

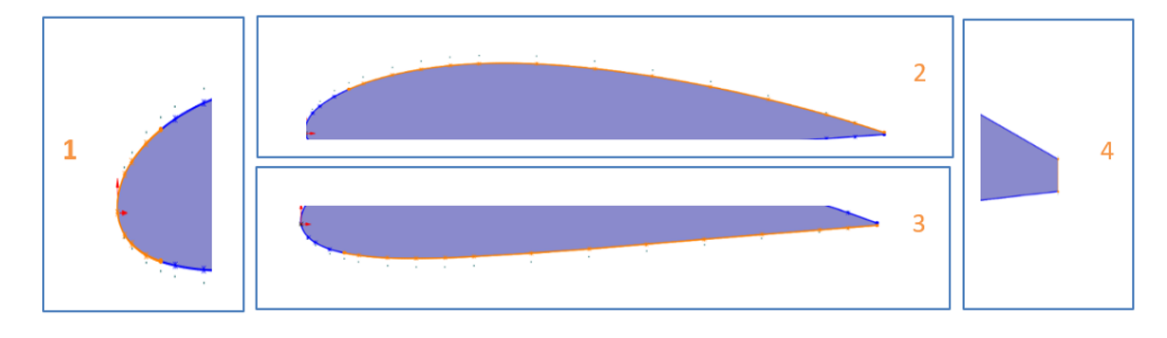

Figure. 8. Création du profil.

#### **Etape 3 : Création point de référence**

Pour permettre de définir l'angle de calage et la corde du profil le long de la pale. Nous allons créer dans cette étape un point fixe situer à 37,5% du bord d'attaque qui sert comme point de référence lors de la création des différents profils le long de la pale.

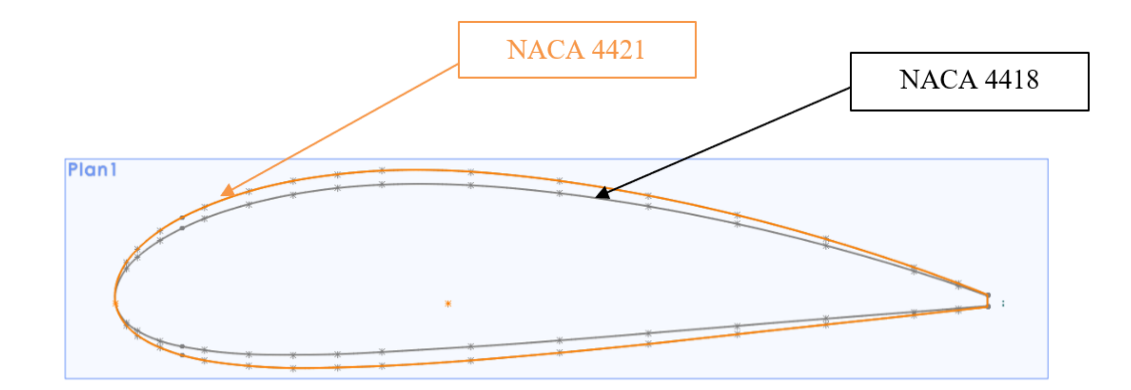

Figure. 9. Création du point de référence.

#### **Etape 4 : Création des plans**

Dans cette partie, nous allons créer trois plans distants du plan de référence comme suit :

- Plan 1 distant du plan de référence de 8 [mm], permet de projeter le profil (NACA 4421) constituant la partie de jonction entre la pale et le moyeu.
- Plan 2 distant du plan de référence de 39 [mm], permet de projeter le profil (NACA 4421) constituant le pied de la pale.
- Plan 2 distant du plan de référence de 270 [mm], permet de projeter le profil (NACA 4418) constituant le bout de la pale.

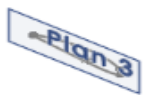

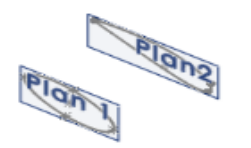

Figure. 10. Création des plans de projection des profils.

#### **Etape 5 : Projection des profils le long de la pale**

Dans cette partie, on va projeter les profils aérodynamiques sur les plans crée précédemment.

L'angle de calage et la corde de chaque profil par rapport au point de référence sont ajustés comme suit :

Au plan 1, l'angle de calage 14° et la corde 39 [mm], qui sert comme référence pour la création de l'ellipse.

- Au plan 2, l'angle de calage 14° et la corde 39[mm].
- Au plan 3, l'angle de calage 2° et la corde 29[mm].

Dans le premier plan nous supprimons les coordonnées du profil NACA 4421 et on nous créera un ovale un d'un rayon ( $r = 5.64$ ,  $R = 14.16$ ).

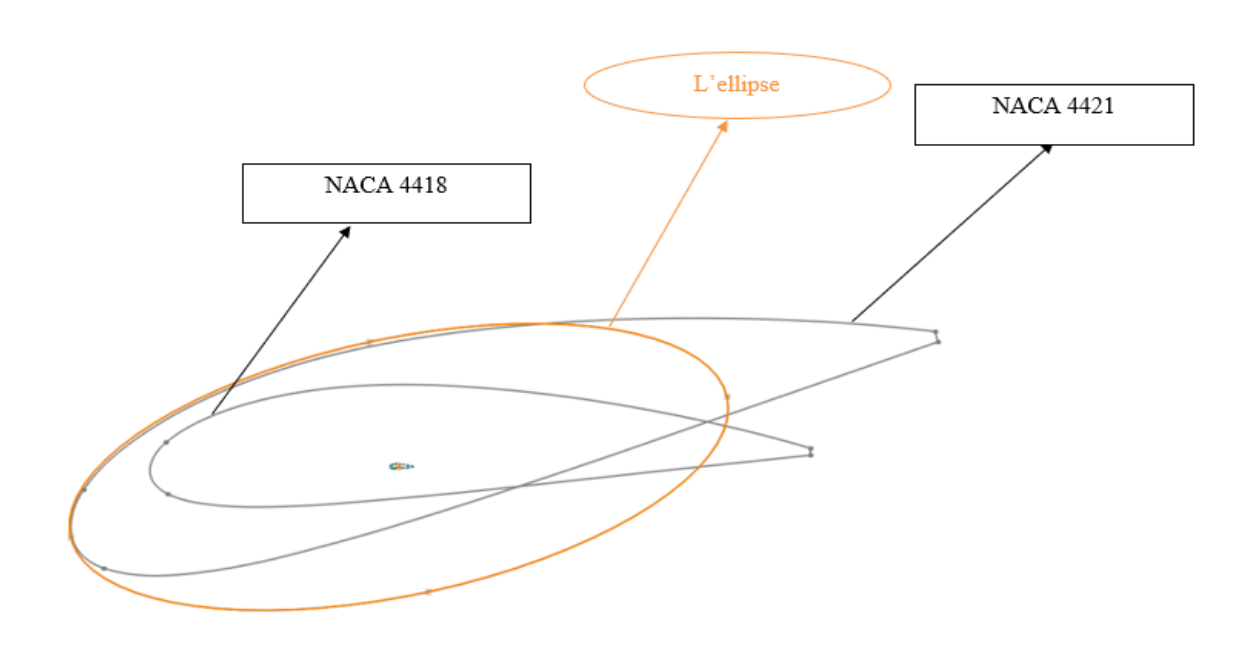

Figure. 11. Vue de face des profils constituant la pale.

#### **Etape 6 : Liaison du profil**

Dans cette partie, nous allons faire la liaison pour obtenir une pale par 2 étapes :

- 1. Etape 1 attacher le profil existant dans le plan 2 avec le profil existant dans le plan 3.
- 2. Etape 2 attacher le profil existant dans le plan 1 avec le profil existant dans le plan 2.

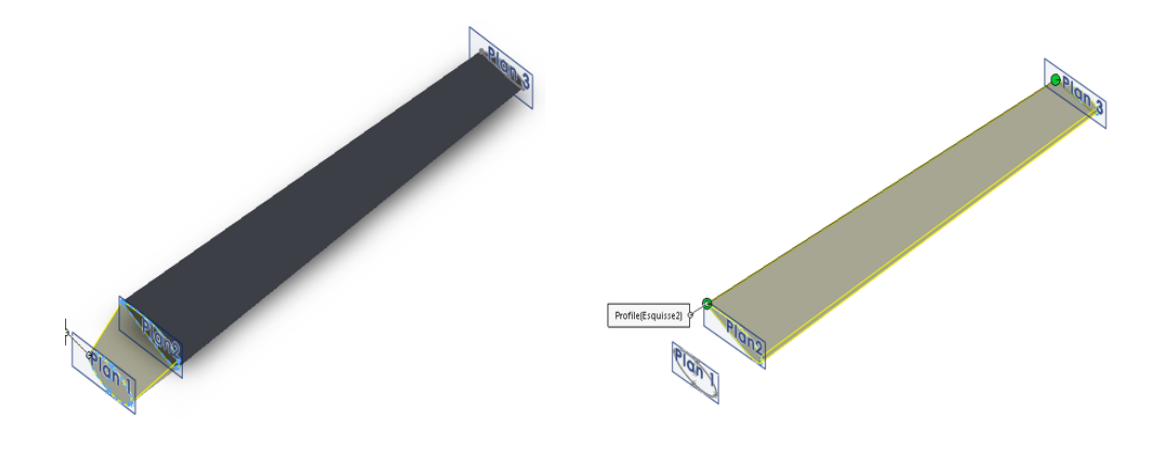

Figure. 12. Liaison des profils.

#### **Résultat :**

A la fin des étapes abordées précédemment, nous avons obtenu la forme finale de la pale figure (13), qui a été modélisée dans SolidWorks.

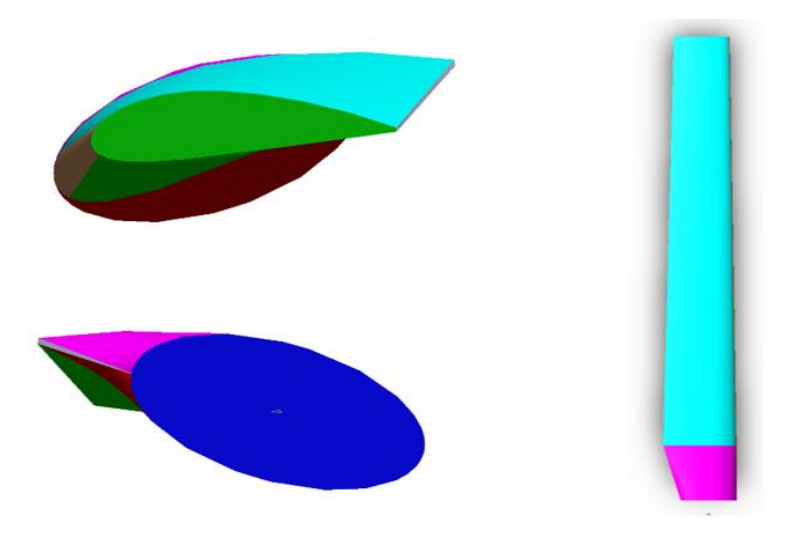

Figure. 13. Forme finale de la pale.

#### <span id="page-34-0"></span>**II.6 Modélisation de la turbine dans SpaceClaim**

Après avoir terminé la modélisation de la pale dans SolidWorks, nous passons à SpaceClaim afin de compléter la modélisation du rotor tripale et son moyeu.

#### **Etape 1 : Importation de la géométrie de la pale dans SpaceClaim**

Dans la première étape, nous allons importer le fichier d'information de la pale sur SpaceClaim.

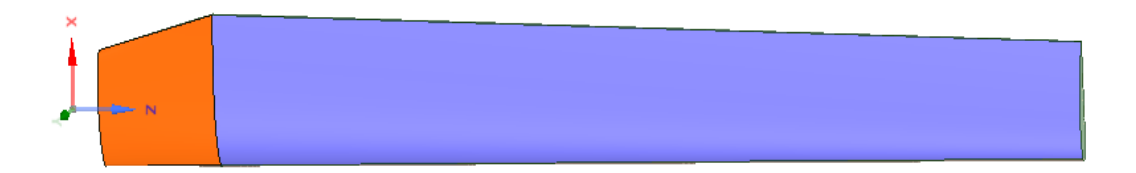

Figure. 14. Importation de la géométrie de la pale dans SpaceClaim.

#### **Etape 2 : Fixation du centre**

Après l'importation du model, nous installons le repère (x y z) à l'origine (0 0 0).

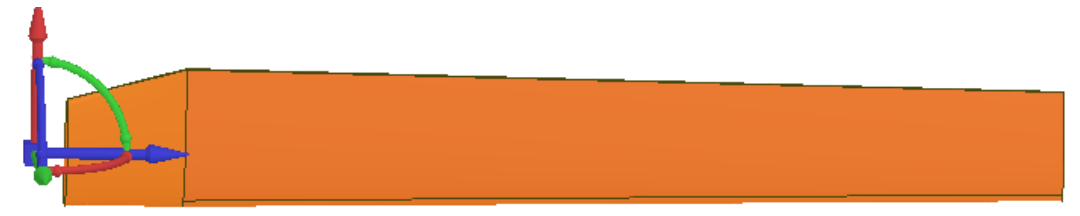

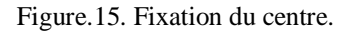

#### **Etape 3 : Création des pales**

L'éolien étudiée comporte trois pales, à l'aide de la commande « Rotation » , en copiant et déplaçant la pale pour obtenir les deux autres, décalées d'un angle de 120° l'une par rapport aux autres au tour de l'axe des « x » comme présenté sur la figure (16).

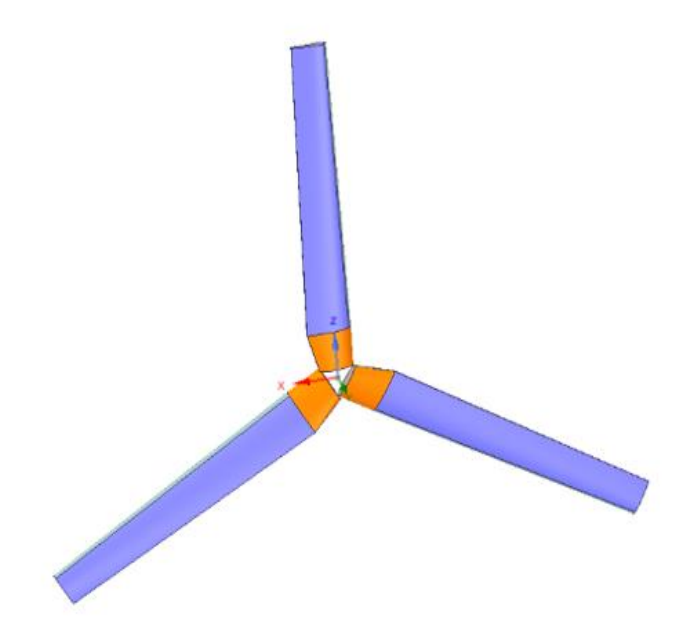

Figure. 16. Création des pales.

#### **Etape 4 : Création du moyeu**

Dans cette étape, nous allons créer un moyeu qui relie les trois pales comme le montre figure (17), après avoir combiner les pales avec le moyeu, nous rassemblons toutes les parties (les pales et le moyeu) pour former un seul corps.

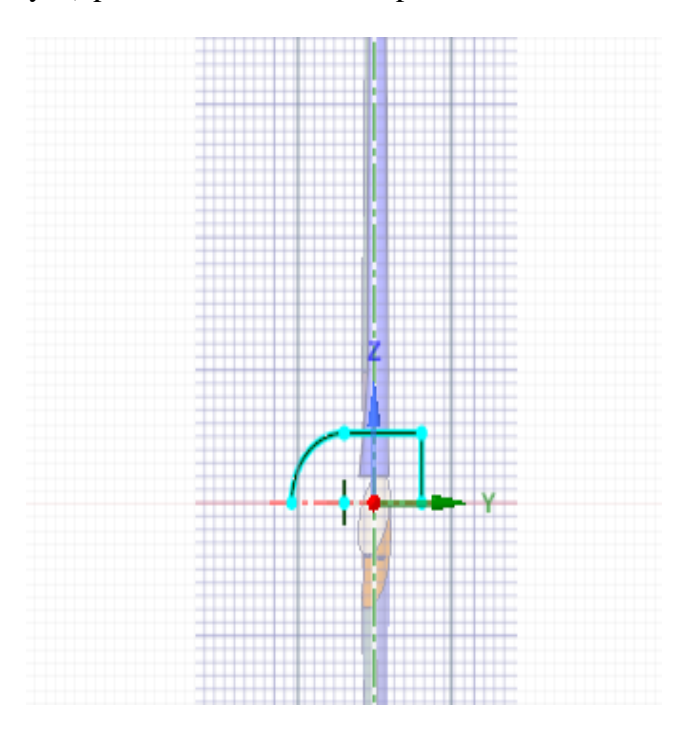

Figure. 17. Création du moyeu.

#### **Etape 5 : Modèle final réalisé en SpaceClaim**

Dans cette partie, nous orientons le repère (x y z,) de tel façon que l'axe de rotation sera l'axe z, en s'assurant que le point de l'origine soit au centre du rotor.

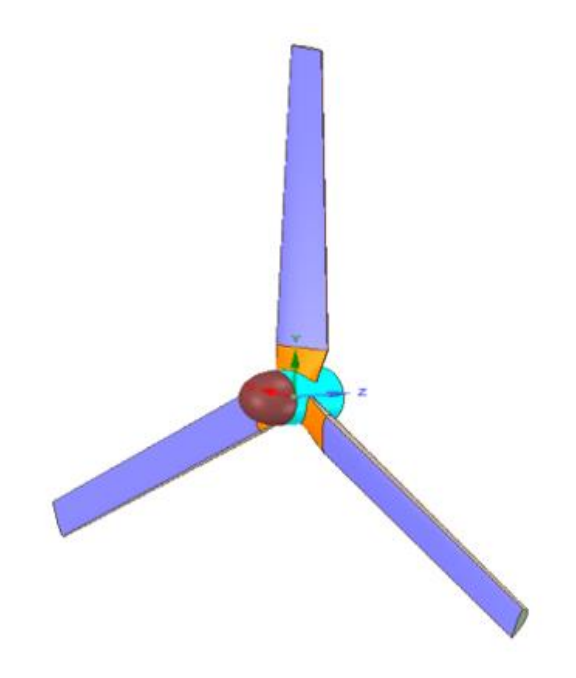

Figure. 18. Géométrie complète du rotor réalisée en SpaceClaim**.**

#### **Étape 6 : Création du domaine de calcule interne**

Nous allons procéder à la création du domaine intérieure qui représente le fluide entourant le rotor, les dimensions de ce domaine de calcule sont présentées par la figure (19) :

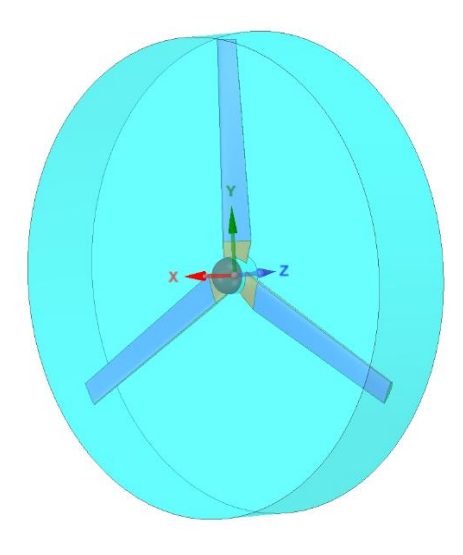

Figure. 19. Domaine de calcul interne.

26

#### **Étape 7 : Création du domaine de calcule externe**

Dans cette étape nous allons précéder à la création du domaine extérieur qui représente le fluide entourant le domaine intérieur, les dimensions de ce domaine de calcul sont présentées par la figure (20) :

- $\checkmark$  2 D en amont.
- $\checkmark$  3 D pour le diamètre.
- $\checkmark$  7 D en aval.

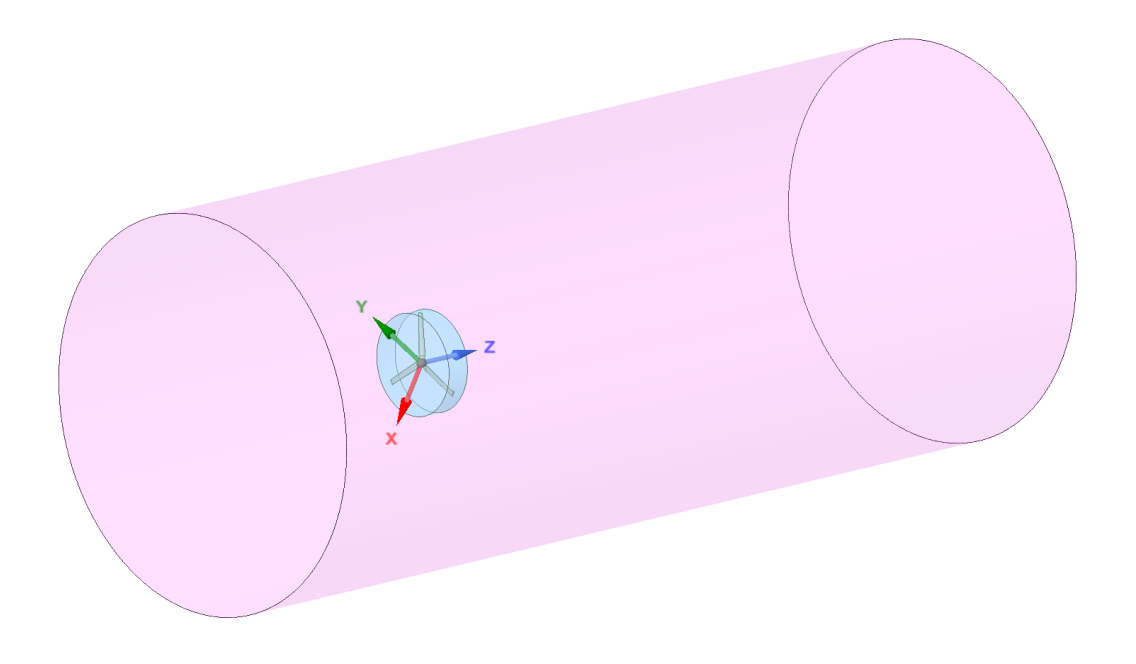

Figure. 20. Domaine de calcul externe.

#### <span id="page-38-0"></span>**II.7 Conclusion**

Dans ce chapitre, on a présenté étape par étape la modélisation du rotor de la turbine éolienne sur les deux logiciels SolidWorks et SpaceClaim, ainsi que la création des deux domaines de calcul.

Dans le troisième et dernier chapitre, nous allons procéder au maillage des deux domaines de calcul, le lancement de la simulation numérique sur Fluent et la discussion des résultats.

# *Chapitre III :*

# *Maillage des*

# *domaines de calcul et*

# *résultat de simulation*

# *sur FLUENT*

#### <span id="page-40-0"></span>**III.1 Introduction**

Dans ce chapitre, nous allons procéder au maillage des deux domaines de calcul sur ICEMCFD, le domaine intérieur constitue le fluide entourant le rotor, ce volume tourne à la vitesse du rotor tandis que le rotor reste immobile, le domaine externe constitue le fluide entourant le domaine intérieur.

Dans ce chapitre nous allons valider notre modélisation à géométrie complète, pour cela, nous allons comparer les résultats numériques issus de la simulation numérique sur Fluent avec des résultats issus des essais réels en soufflerie d'art et Métiers Paris tech.

#### <span id="page-40-1"></span>**III.2 Maillage**

Un maillage est une partition de l'espace ou d'un domaine en cellules appelées éléments. Le meilleur prend en entrée la géométrie, c'est-à-dire le fichier produit par le modeleur géométrique, et fournit en sortie un maillage. Ceci comprend une information géométrique sur les sous-volumes et une information topologique sur la connectivité entre les éléments. Les maillages non structurés sont sous la forme d'une liste d'éléments interconnectés. Les formes sont souvent des triangles ou des quadrilatères en deux dimensions, et des tétraèdres, des cubes ou des hexaèdres en trois dimensions. La connectivité d'un élément est la liste de ses voisins. Un élément possède un voisin par arête ou par face, selon que le maillage est bi- ou tridimensionnel. Dans le cas des maillages structurés, la connectivité est par définition implicite, et donc le maillage se résume à une simple liste de nœuds.[14]

#### <span id="page-40-2"></span>**III.3 Différents types de maillage en CFD**

Un maillage divise une géométrie en plusieurs éléments. Ceux-ci sont utilisés par le solveur CFD pour construire des volumes de contrôle.

Terminologie :

Cellule = volume de contrôle dans lequel le domaine est divisé.

Nœud = point de grille.

Centre cellulaire = centre d'une cellule.

Arête = limite d'une face.

Face = limite d'une cellule.

Zone = regroupement de nœuds, faces, cellules

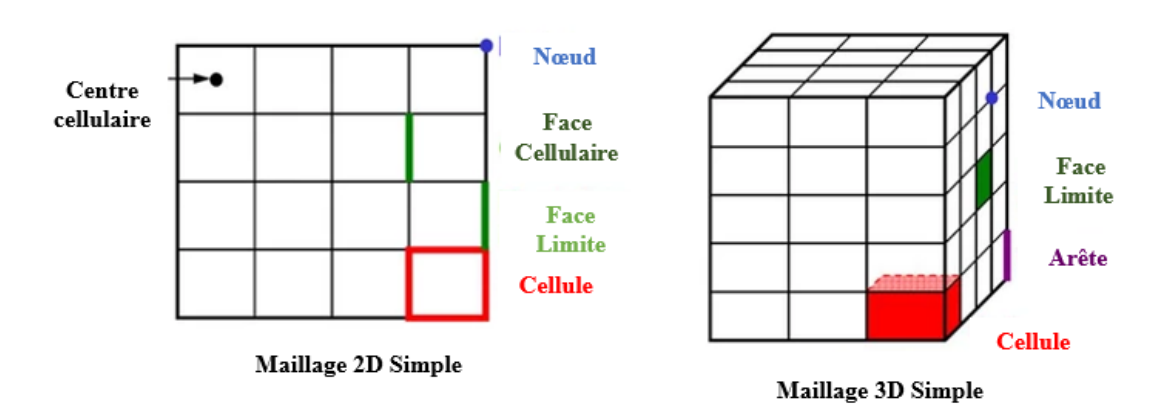

Domaine = groupe de zones de nœud, de visage et de cellule.

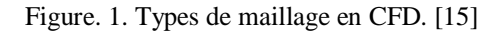

Les points à prendre en compte lors de la génération d'un maillage sont les suivants :

- Résolution de maillage.
- Type de maillage.
- Ressources informatiques.

Les formes des volumes de contrôle dépendent des capacités du solveur. Les codes de grille structurée utilisent des quadrilatères en 2D et des hexaèdres en flux 3D. Les solveurs à grille non structurée utilisent souvent des triangles (2D) ou des tétraèdres (3D), mais les codes plus récents peuvent utiliser des polyèdres arbitraires. [15]

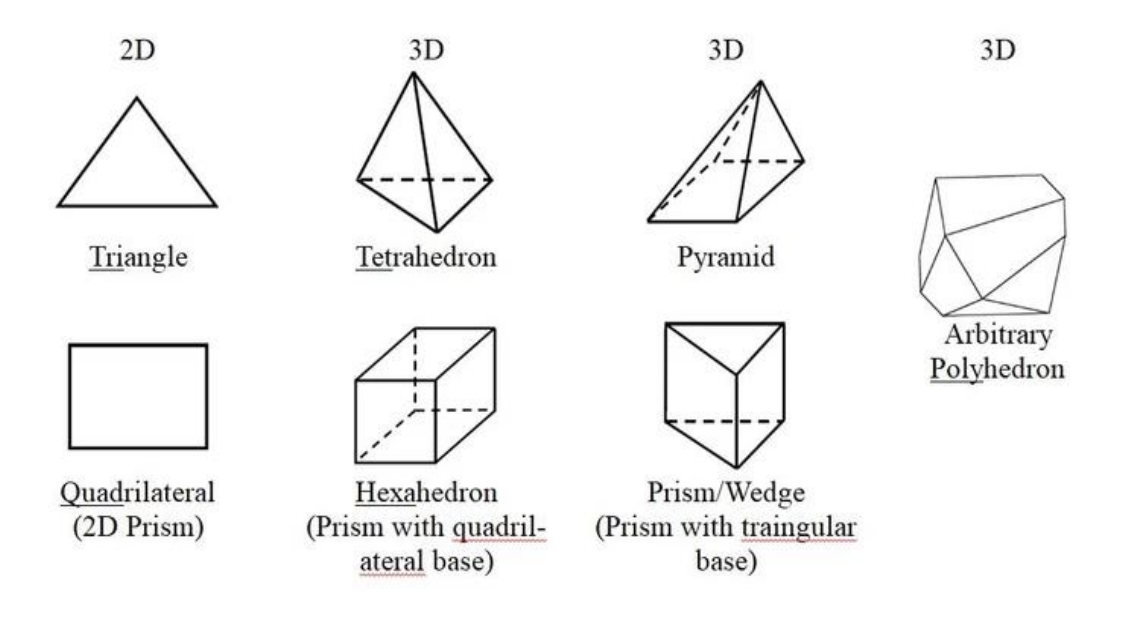

Figure. 2. Formes des volumes de contrôle.[15]

#### <span id="page-42-0"></span>**III.4 Maillage en ICEM CFD**

La création d'un maillage sous ICEM CFD se fait en plusieurs étapes, il faut dans un premier temps créer la géométrie souhaitée, puis créer le maillage et enfin mettre en place les conditions aux limites. Une fois toutes ces étapes effectuées, il ne reste plus qu'à exporter le maillage et la géométrie crées vers le logiciel FLUENT.

Dans notre nous allons générer le maillage des deux domaines de calculs :

#### <span id="page-42-1"></span>**III.4.1 Maillage du domaine de calcule interne**

Le domaine intérieur constitue le volume entourant le rotor de la turbine éolienne, la qualité et la finesse de maillage de ce domaine influe directement sur les résultats des calculs, car c'est ici ou la surface du rotor et en contacte directe avec la couche limite du fluide où le moindre détail affect les forces de portances et de trainées appliquées sur le profil, pour cela, le maillage adéquat et de qualité de cette partie doit passer par ces étapes :

#### **Etape 1 : Création des parties et des points matériels**

#### **1. Création des parties :**

Cette partie du domaine est divisée en 4 parties, ces parties permettent de mieux gérer la géométrie et facilite l'affichage des différentes zones de géométrie.

- $\checkmark$  Interface 1 inner : représente le côté face au vent du domaine interne.
- $\checkmark$  Interface 2 inner : représente la surface cylindrique du domaine interne.
- $\checkmark$  Interface 3 inner : représente la face arrière du domaine interne.
- $\checkmark$  Wind turbine : représente la turbine éolienne.

#### **2. Les points matériels :**

Apres avoir nommé les différentes parties on procède à la création des points matériels, c'est-à-dire créer les volumes à partir des surfaces importées de SpaceClaim, notre domaine de calcule intérieur comporte deux volumes qui sont

- $\checkmark$  Fluide inner : représente le fluide autour du rotor.
- $\checkmark$  Solid : représente : le rotor de la turbine.

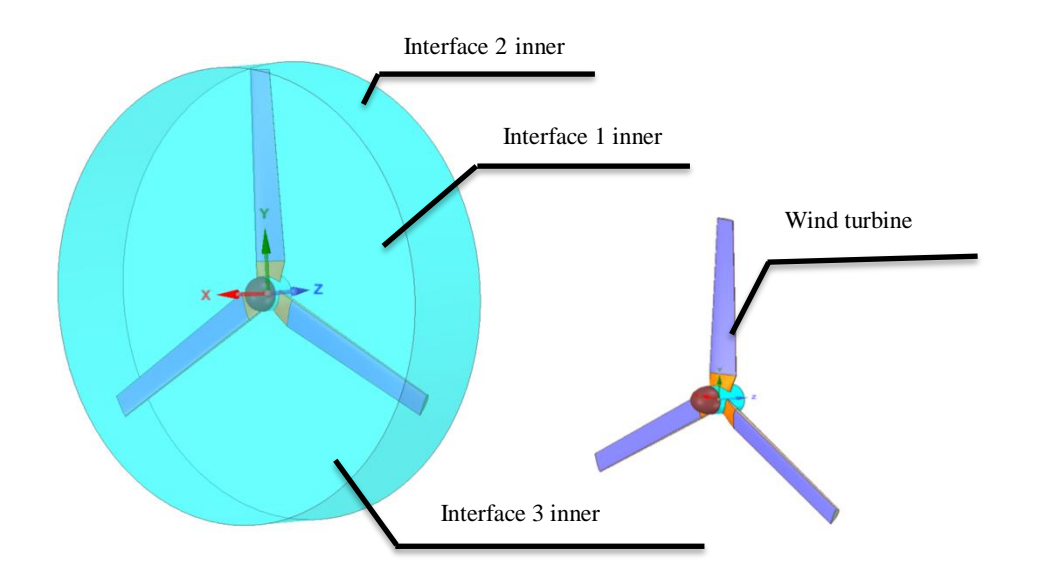

Figure. 3. Création des parties et des points matériels.

#### **Etape 2 : Configuration de la taille du maillage des surfaces et de la valeur de tolérance**

Tout d'abord en commence par ajuster la valeur du topo tolérance, nous avons choisi la valeur de 0,0004, par la suite, pour chaque surface du domaine interne de calcul on définit la taille maximale des mailles comme le représente la figure (4), ces valeurs sont jugées très acceptable pour un maillage de très bonne qualité :

- Toutes les interfaces au maillage **: 0,02**
- Taille du bord d'attaque **: 0,001**
- Taille de l'extrémité de la pale **: 0,001**
- Taille du bord de fuite **: 0,0001**
- Taille du reste de la pale et du moyen **: 0,005**

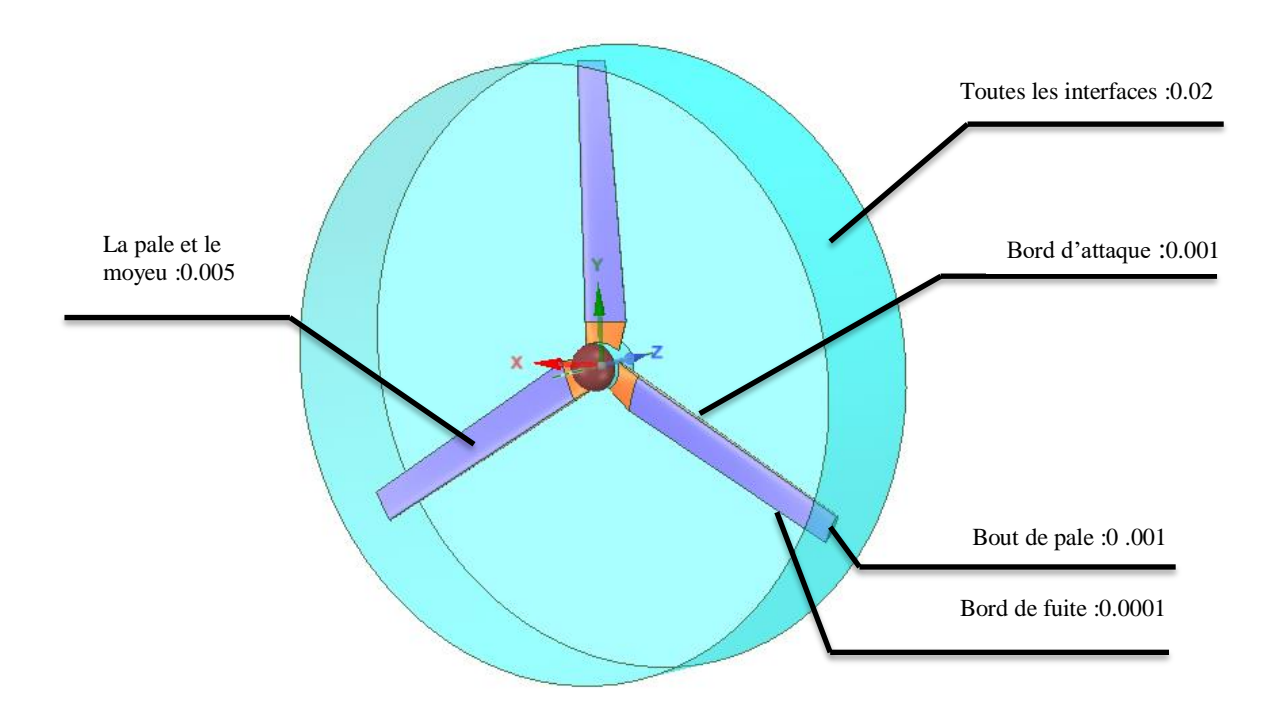

Figure. 4. Taille maximale des mailles dans le domaine intérieur.

#### **Etape 3 : Maillage du volume**

#### **1. Maillage en Octree (Robuste)**

Nous utilisons d'abord le maillage en octree, (voir figure (5-a)) qui a la particularité de mailler à la fois les volumes et les surfaces du domaine en même temps, parmi les inconvénients de cette méthode figurent la rugosité de la surface du maillage et la netteté des angles des formes utilisées dans le maillage.

Le maillage avec Octree permis à la fois le maillage des surfaces et du volume.

#### **2. Maillage en Delaunay (Quike)**

Apres avoir fait le maillage en Octree on procède à supprimer le maillage du volume tout en gardant le maillage des surfaces, après, en lance plusieurs boucles de lissage afin de lisser le maillage des surfaces pour augmenter la qualité du maillage, ensuite en utilise le maillage en Delaunay qui utilise comme entrée (input) le maillage des surfaces obtenu précédemment, parmi les avantages de maillage en Delaunay est la rapidité, la précision, et adoucissement de la surface de maillage voire figure (5-b).

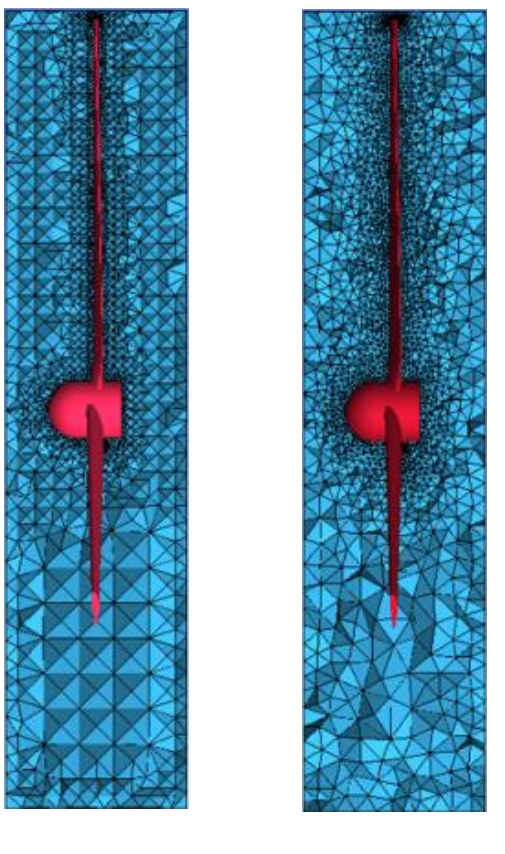

**Octree (a) Delaunay (b)**

Figure. 5. Maillage du volume intérieur.

#### **Etape 4 : Création des zones de densité**

Nous modifions la taille des mailles comme nous l'avons fait à l'étape précédente, en insistant sur l'importance de la zone où se trouve le rotor, la qualité de maillage de cette zone particulière affecte directement les résultats des calculs et leur précision, car la surface de rotor est en contact directe avec le fluide dans cette région. Pour cela, nous avons créé une zone de densité au voisinage des pales du rotor. En première étape on génère un maillage en octree voire figure (7-a) qui permis le maillage de tout le volume et la surface du domaine intérieure et tient compte de la zone de densité crée, en deuxième étape nous supprimons le maillage du volume et on laisse le maillage des surfaces que nous utilisons après comme entrée pour le maillage en Delaunay voire figure (7-b). Après, en lance plusieurs boucles de lissage pour améliorer la qualité du maillage.

La taille des mailles augmente à mesure que nous nous éloignons de la zone de densité jusqu'à ce qu'elle se stabilise par rapport à la taille maximale du maillage.

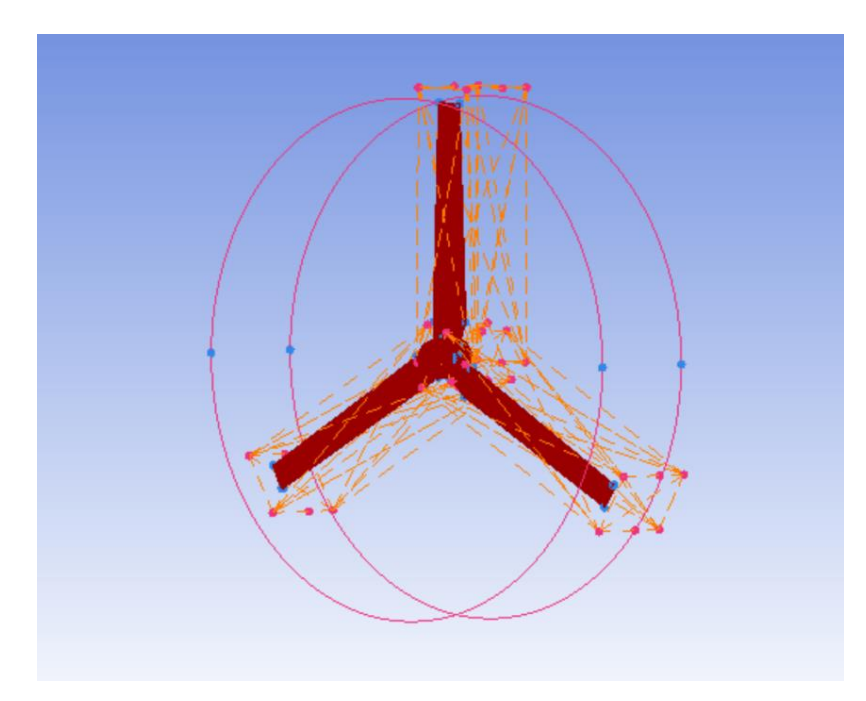

Figure. 6. Zones de densité.

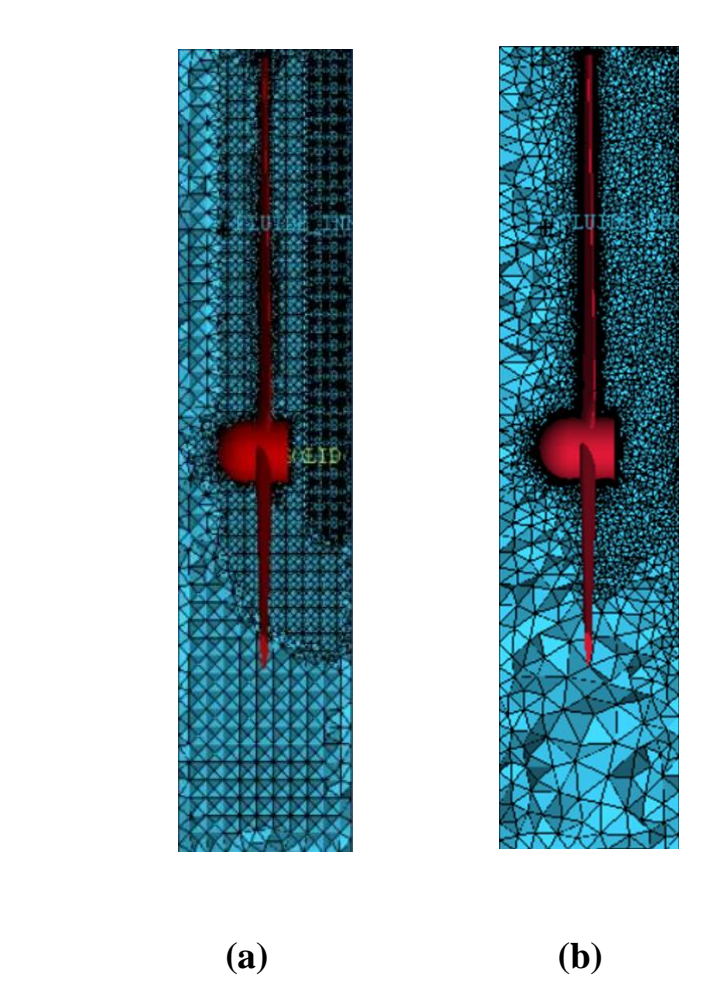

Figure. 7. Maillage des zones de densité.

#### **Etape 5 : création des prismes**

Le fluide est en contact avec la surface de rotor cette zone est appelé la couche limite donc cette partie du domaine est très important. La qualité et la finesse de maillage de cette couche limite influe directement sur les résultats des calculs, nous essayons d'améliorer le maillage en changeant son type. Au début le maillage est fait en tétraédral afin d'améliorer les résultats des calculs nous changeons le maillage du tétraédral aux prismes pour ses caractéristiques et sa possibilité de changer son angle et sa forme pour correspondre à sa position, il nous apparait donc sous fourme de ligne voire figure (8a) et (8b).

Tout d'abord, on crée sept lignes, ensuit on améliore la qualité du maillage par des boucles de lissage, par la suite en triple le nombre de lignes de 7 à 21, la distance entre les lignes diminue à mesure que nous approchons de la surface du rotor.

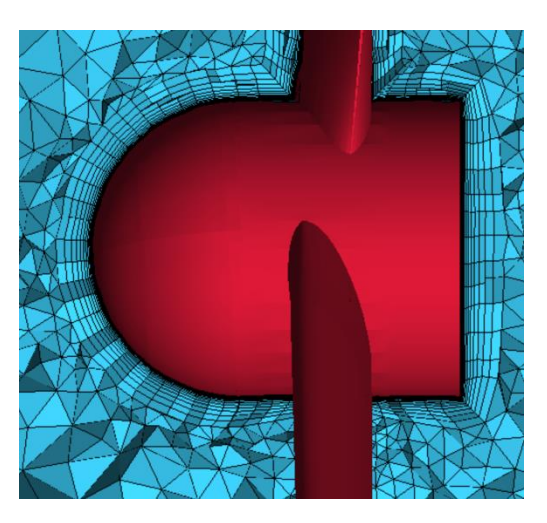

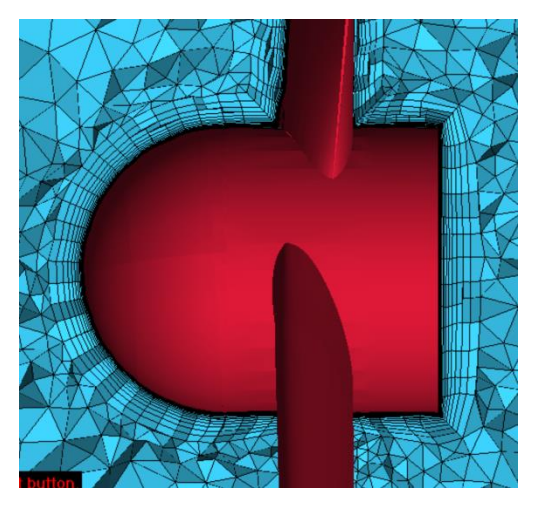

a-  $7$  lignes b -  $21$  lignes

Figure. 8. Création des prismes autour de la couche limite.

#### <span id="page-47-0"></span>**III.4.2 Maillage du domaine de calcul externe**

Le domaine externe constitue le volume entourant le domaine intérieur, la qualité et la finesse de maillage de ce domaine influe directement sur les résultats des calculs du sillage proche du rotor, pour cela, le maillage adéquat et de qualité de cette partie doit passer par ces étapes :

#### **Etape 1 : Création des parties et des points matériels**

#### **1. Création des parties :**

Ce domaine est divisé en 6 parties, ces parties permettent de mieux gérer la géométrie et facilite l'affichage des différentes zones de géométrie :

- $\checkmark$  Interface 1 outre : représente l'interface face au vent du domaine externe.
- $\checkmark$  Interface 2 outre : représente l'interface cylindrique du domaine externe.
- $\checkmark$  Interface 3 outre : représente l'interface arrière du domaine externe.
- $\checkmark$  Inlet : représente le côté face au vent du domaine externe.
- $\checkmark$  Outerwall : représente la surface cylindrique du domaine externe.
- $\checkmark$  Outer : représente la face arrière du domaine externe.

Apres avoir nommé les différentes parties on procède à la création des points matériels,

c'est-à-dire créer les volumes à partir des surfaces importées de SpaceClaim.

#### **2. Les points matériels :**

Dans ce domaine on a un seul volume :

 $\checkmark$  Fluide inner : représente le fluide autour de domaine interne.

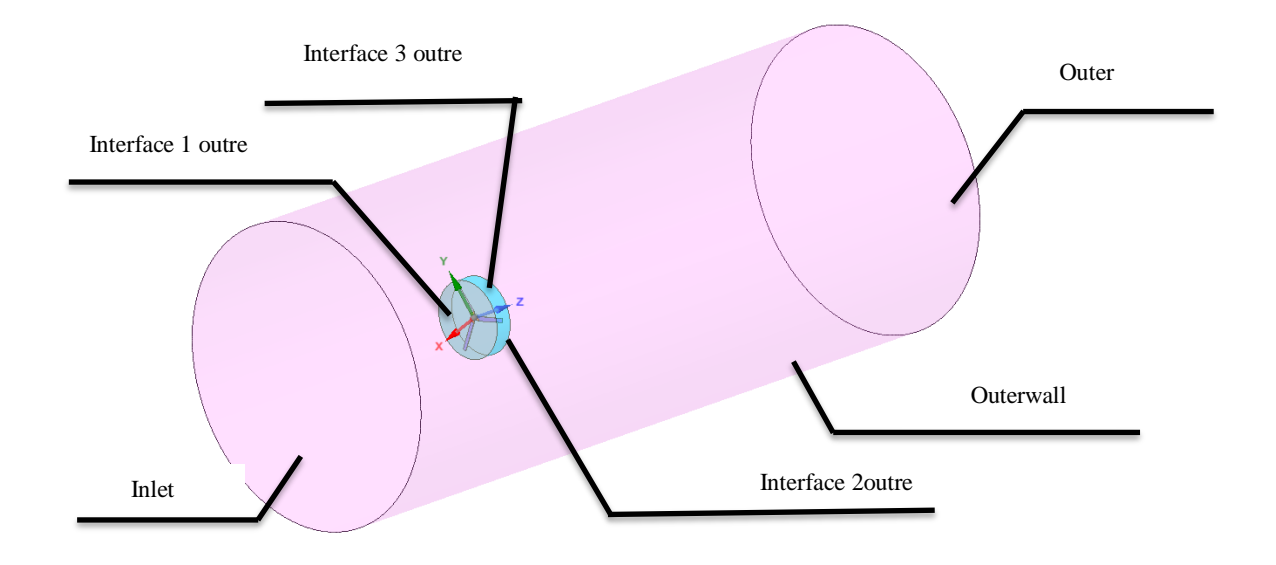

Figure. 9. Création des parties et des points matériels.

#### **Etape 2 : Création de la zone de densité 1 pour le raffinage du maillage des surfaces des interfaces du domaine externe**

Au début, nous choisissons la valeur de tolérance et nous assurons que toute les courbes sont en couleur rouge ce qui signifie l'absence de vide (trou) entre les surfaces. Ensuite, nous choisissons la valeur maximale de la taille des mailles de ce domaine de calcul.

Afin de créer la zone de densité, nous devons importer les points formant la zone de densité du domaine interne vers le domaine extérieur.

La figure (10) représente le maillage des surfaces interface 2 outer et interface 3 outer avec la zone de densité avec la méthode Delaunay.

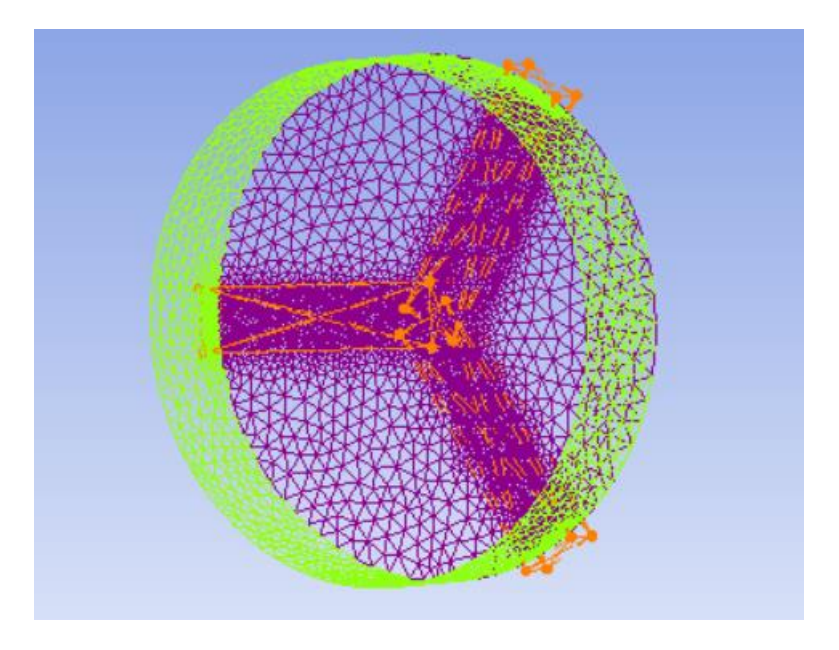

Figure 10. Création du maillage des surfaces avec zone de densité.

#### **Etape 3 : Création de la zone de densité 2 pour le raffinage du maillage dans la région de sillage**

Dans tous les parcs d'éoliennes, le sillage provenant de la rotation des éoliennes affect les autres turbines du même parc, cela affecte négativement sur la production d'énergie électrique, ces efforts mettent le rotor éolienne en tension , ce qui l'affecte mécaniquement c'est l'une des principales raisons de raccourcissement la durée de vie et des détériorations des pale , il faut donc étudier la région de sillage .Pour améliorer les résultats des calculs ,nous créons une zone de densité dans la région de sillage.

La figure (11) représente le maillage du domaine extérieur avec la zone de densité crée avec la méthode Delaunay, la figure montre clairement la zone du sillage proche de l'éolienne avec un maillage fin et de qualité permettant la visualisation des tourbillons marginaux lors des résultats de simulation.

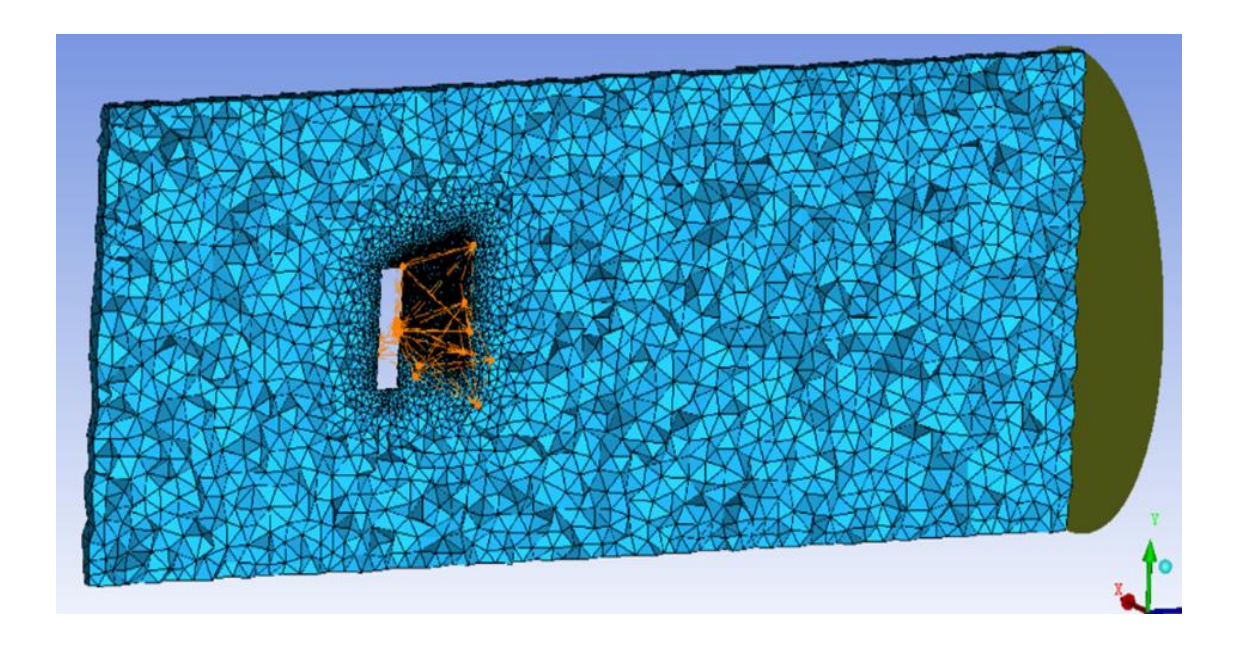

Figure. 11.Création de la zone de densité 2 pour le raffinage du maillage dans la région de sillage.

#### <span id="page-50-0"></span>**III.5 Comparaison des résultats numériques avec les essais**

Pour démontrer le potentiel de la méthode proposée dans le cas 3D, nous présentons un cas de simulation plus difficile. Il s'agit de l'écoulement autour d'une éolienne tripale à axe horizontal. Pour cela, nous comparons des simulations d'éoliennes utilisant le modèle à géométrie complète proposé avec les résultats d'exploration PIV en soufflerie d'Arts et Métiers de Paris.

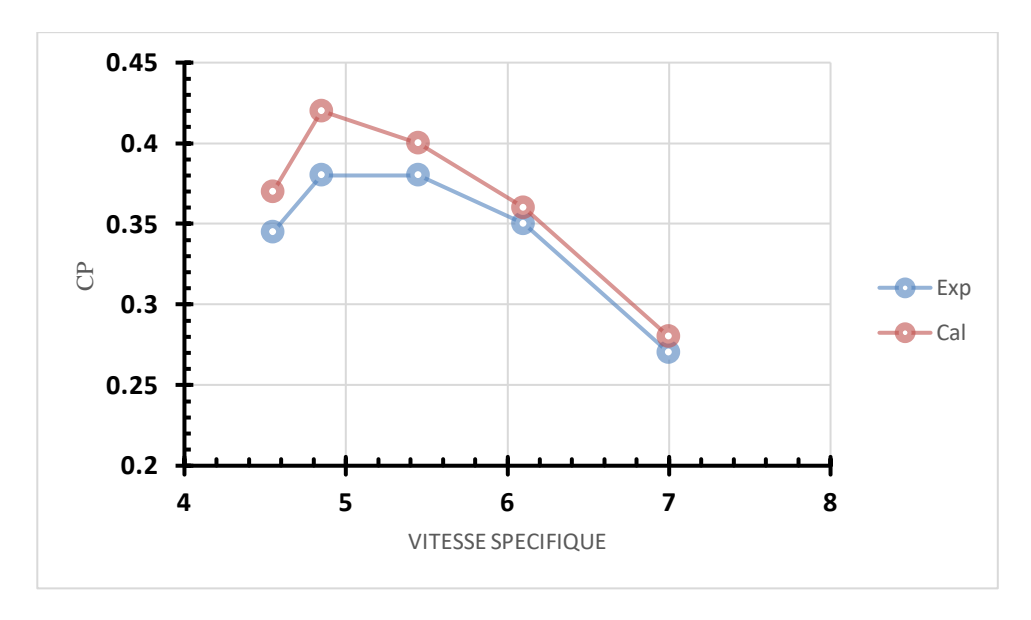

Figure. 12. Coefficient de puissance en fonction de la vitesse spécifique.

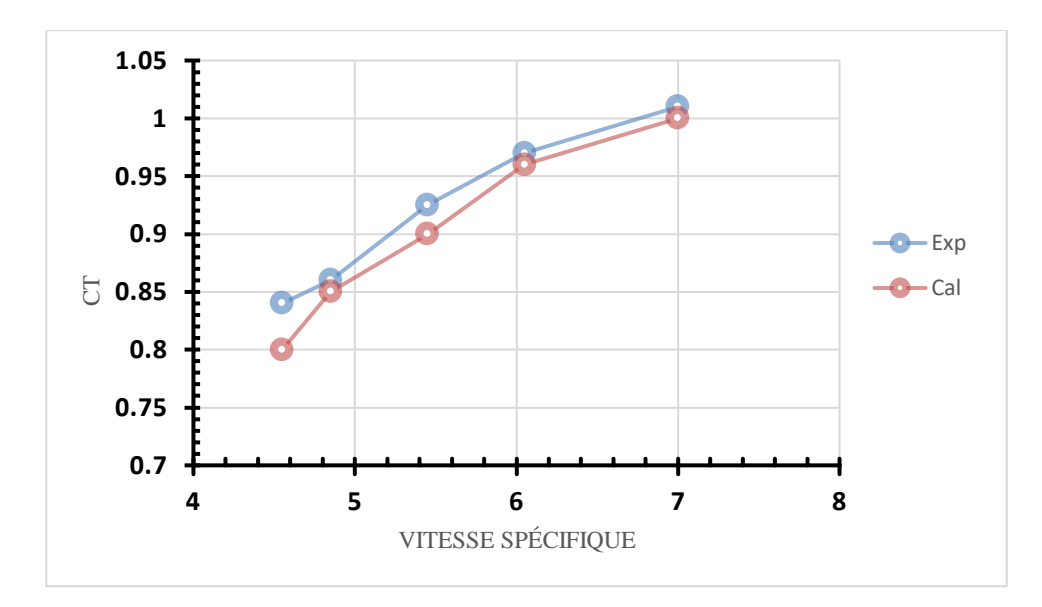

Figure. 13. Coefficient de poussée en fonction de la vitesse spécifique.

La figures (12) montre le coefficient de puissance en fonction de vitesse spécifique. Le résultat expérimental est désigné par « Exp », et celui issus de calcul par « Cal ».

Les résultats de calcul de puissance sont satisfaisants pour la vitesse spécifique égale ou supérieure de vitesse optimum. La Figures (13) montre que la poussée augment avec l'augmentation de la vitesse spécifique. Cette augmentation de poussée décélère le vent qui traverse l'éolienne, et par conséquence, le diamètre du sillage augment.

Bien que le gradient de vitesse dans le foyer des tourbillons et la diffusion de la verticité ne soient pas bien représentés, les positions des tourbillons sont obtenues avec une précision très satisfaisante. On constate que les écarts d'emplacement sont en-dessous de 5%, voir figure (14).

Il est à noter que les tourbillons marginaux possèdent une forte verticité et dans les explorations PIV les particules d'ensemencements sont éjectées du foyer en raison de la forte rotation. Ainsi, sur les images PIV, le foyer apparait comme un trou noir qui grossit avec l'avancement du tourbillon.

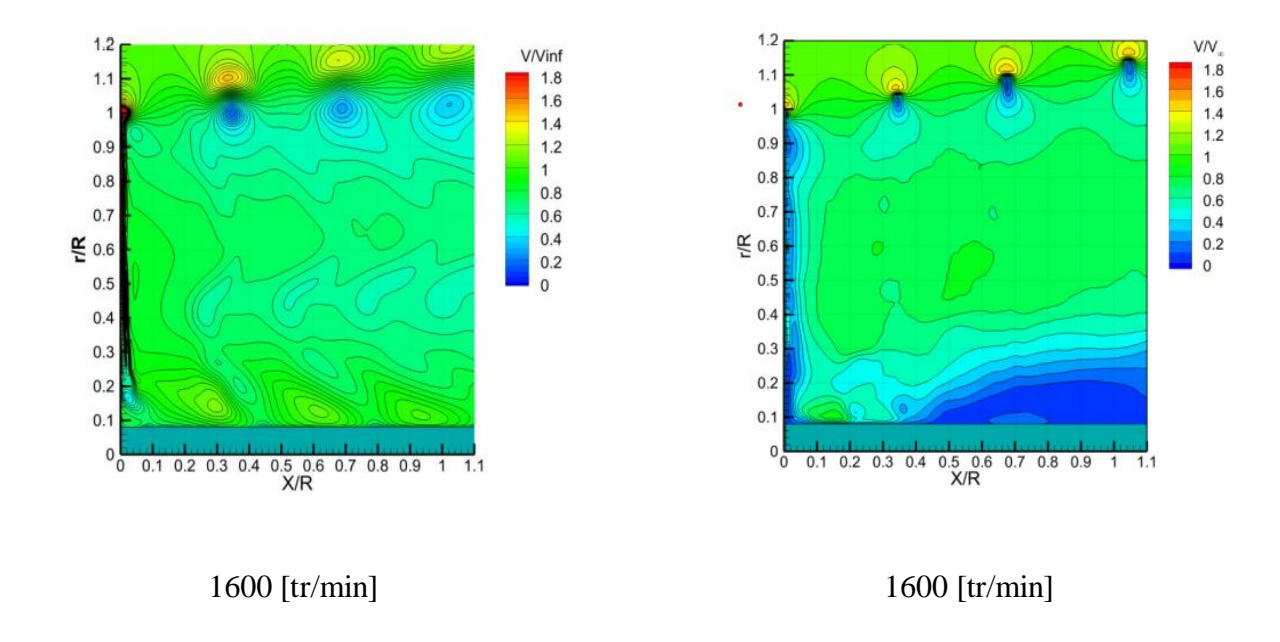

Figure. 14. Tourbillons marginaux, issus du calcul (à gauche) et d'essais expérimentaux (à droite)

#### <span id="page-52-0"></span>**III.6 Conclusion**

Dans ce chapitre, on a fait le maillage des deux domaines de calcul proposés ainsi que le lancement de la simulation de l'éolienne sur Fluent.

Les résultats de calcul de puissance et de poussée axiale sont très satisfaisants pour la vitesse spécifique égale ou supérieure à la vitesse spécifique optimale.

Le but a été de valider l'utilisation de ce modèle pour représenter l'écoulement autour de l'éolienne. La simulation de l'éolienne à l'aide de la méthode proposée montre que les tourbillons marginaux calculés sont comparables à ceux captés dans les expériences menées en soufflerie à l'aide de la technique PIV

#### *Conclusion générale*

Ce projet de fin d'études était un défi qu'on a relevé afin de proposer quelque chose bénéfique pour notre société. Ce projet de fin d'études nous a permis d'utiliser toutes les connaissances acquises durant notre formation.

Le but de ce mémoire est d'effectuer des simulations numériques et de comparer les résultats de simulation avec les résultats expérimentaux obtenus lors de l'essai réel dans la soufflerie d'Arts et Métiers de Paris, Dans ce travail on a développé un modèle d'éolienne pouvant être utilisé dans les études de parcs éoliens. Le modèle est conçu pour permettre une meilleure représentation du sillage qui se développe derrière l'éolienne lors de son fonctionnement.

La méthode de simulation avec géométrie complète du rotor a été adopter pour ce travail la modélisation de l'éolienne dans les deux programmes SolidWorks et SpaceClaim a été accomplie avec succès, la modélisation avec la géométrie complète est bien adaptée pour l'analyse aérodynamique des rotors éoliens.

L'amélioration de la qualité du maillage pour les deux domaines (domaine internes et domaines externes) a conduit a de bons résultats de simulation numérique.

La simulation de l'éolienne à l'aide de la méthode proposée montre que les tourbillons marginaux calculés sont comparables à ceux captés dans les expériences menées en soufflerie à l'aide de la technique PIV.

Les résultats des simulations numériques concordent avec ceux obtenus expérimentalement dans la soufflerie des Arts et Métiers de Paris en termes des valeurs des coefficients de puissance et de trainée.

#### *Bibliographie*

**[01]** Mme Asif Ali Memon, 'Développement d'un modèle de surface active pour améliorer la représentation des charges aérodynamiques sur une pale éolienne" Thèse de Doctorat ParisTech.

**[02]**[http://ffden2.phys.uaf.edu/webproj/212\\_spring\\_2019/McKenna\\_Kimball/6559184095cb8](http://ffden2.phys.uaf.edu/webproj/212_spring_2019/McKenna_Kimball/6559184095cb8282284d11/speed.html) [282284d11/speed.html](http://ffden2.phys.uaf.edu/webproj/212_spring_2019/McKenna_Kimball/6559184095cb8282284d11/speed.html).

**[03]** [http://www.info-eolien.com/eoliennes-horizontal.html.](http://www.info-eolien.com/eoliennes-horizontal.html)

**[04]** [https://eolienne.ooreka.fr/comprendre/eolienne-verticale.](https://eolienne.ooreka.fr/comprendre/eolienne-verticale)

**[05]** [https://vawt.ro/wp-content/uploads/2014/09/VIsionAIR5-micro-wind-turbine.jpg.](https://vawt.ro/wp-content/uploads/2014/09/VIsionAIR5-micro-wind-turbine.jpg)

**[06]** [https://eolienneshop.com/blogs/blog-eolienne/les-differents-types-deoliennes.](https://eolienneshop.com/blogs/blog-eolienne/les-differents-types-deoliennes)

**[07]** <http://www.fabriquer-eolienne.com/les-differents-types-eoliennes.>

**[08]** Prandtl L.,1991, Tragflugeltheorie. Ludwig Prandtl - Gesammelte Abhandlungen. Band 1, Berling/ Gattingen/Heidelberg, 322-345 and 377-406.

**[09]** Glauert H., 1935, Aerodynamic theory. vol. 4. Berlin, Germany, Julius Springer. p. 169– 360.

**[10]** Sanderse B.S.P., Pijl V D., Koren B., 2011, Review of computational fluid dynamics for wind turbine wake aerodynamic. Journal of Wind Energy, Vol 14 (7), p 799–819.

**[11]** P.D. Res, I.A. RISO, S.F. RISO, H.K. Dewi, A.A. Dewi, W.K.L. Nel, 1997, Task 1: Measurement Method to Verify Wind Turbine Performance Characteristics, European Wind Turbine Testing Procedure Developments.

**[12]** [http://airfoiltools.com/airfoil/details?airfoil=naca4421-il.](http://airfoiltools.com/airfoil/details?airfoil=naca4421-il)

**[13]** [http://www.airfoiltools.com/airfoil/details?airfoil=naca4418-il.](http://www.airfoiltools.com/airfoil/details?airfoil=naca4418-il)

**[14]** [Https://www.memoireonline.com/05/12/5815/m\\_Calcul-des-performances](https://www.memoireonline.com/05/12/5815/m_Calcul-des-performances-aerodynamiques-de-la-configuration-aile-fuselage-Ara-M100-par-maillage-hybr19.html)[aerodynamiques-de-la-configuration-aile-fuselage-Ara-M100-par-maillage-hybr19.html](https://www.memoireonline.com/05/12/5815/m_Calcul-des-performances-aerodynamiques-de-la-configuration-aile-fuselage-Ara-M100-par-maillage-hybr19.html).

**[15]** [https://www.manchestercfd.co.uk/post/all-there-is-to-know-about-different-mesh-types](https://www.manchestercfd.co.uk/post/all-there-is-to-know-about-different-mesh-types-in-cfd)[in-cfd](https://www.manchestercfd.co.uk/post/all-there-is-to-know-about-different-mesh-types-in-cfd).